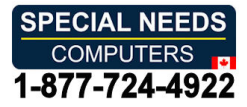

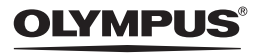

## DIGITAL **DIGITAL**  VOICE RECORDER **VOICE RECORDER**

# DS-2600 DS-2600

## INSTRUCTIONS INSTRUCTIONS

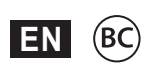

Thank you for purchasing an Olympus digital voice recorder. Thank you for purchasing an Olympus digital voice recorder. Please read these instructions for information about using the product correctly and safely. Please read these instructions for information about using the product correctly and safely. Keep the instructions handy for future reference. Keep the instructions handy for future reference.

To ensure successful recording, we recommend that you test the record function and volume before use. To ensure successful recording, we recommend that you test the record function and volume before use.

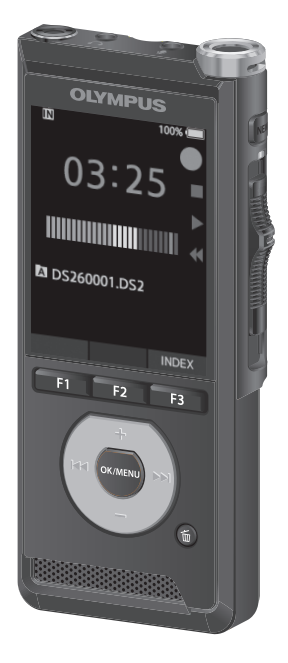

## Table of contents Table of contents

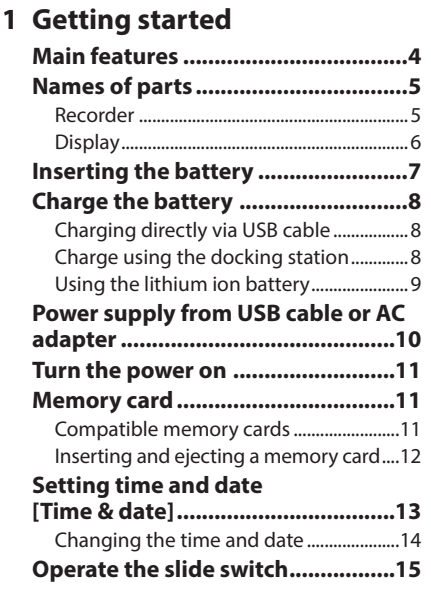

### 2 [Basic operations](#page-15-0) **2 Basic operations**

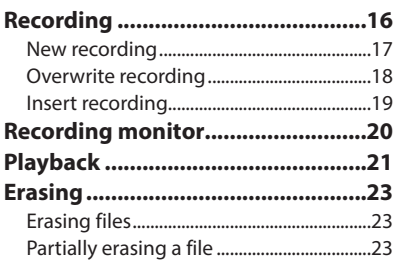

### 3 [Advanced operations](#page-24-0) **3 Advanced operations**

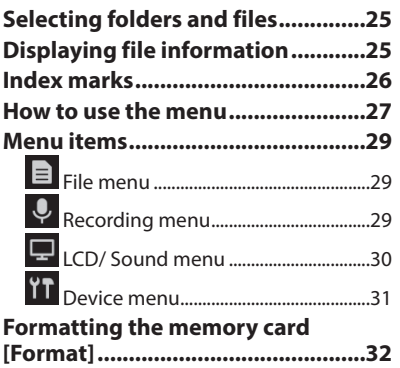

## Table of contents Table of contents

4 [Managing files on your PC](#page-33-0)  **4 Managing files on your PC**

### [DSS Player Software 34](#page-33-0) **DSS Player Software .......................34**

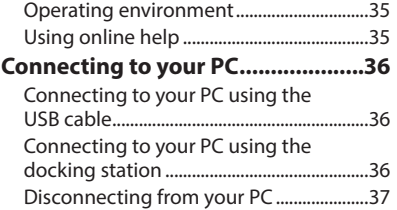

### 5 [Other information](#page-37-0) **5 Other information**

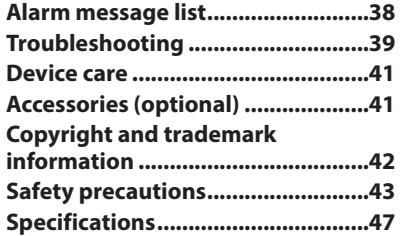

#### Indications used in this manual **Indications used in this manual**

#### NOTE NOTE

Describes precautions and operations that should be Describes precautions and operations that should be absolutely avoided in using the voice recorder. absolutely avoided in using the voice recorder.

## $TIP$

Describes useful information and hints that will help Describes useful information and hints that will help you getting the most out of your voice recorder. you getting the most out of your voice recorder.

### l' ☞

Indicates reference pages describing details or Indicates reference pages describing details or related information. related information.

This manual is the advanced version. Additionally, This manual is the advanced version. Additionally, the basic version (Quick User Guide), which the basic version (Quick User Guide), which summarizes basic operation, is also included with summarizes basic operation, is also included with this product. this product.

## Getting started Getting started

## <span id="page-3-0"></span>Main features Main features

- **•** Slide switch operation for ease of use and fast response. **and fast response.**
	- Three recording modes are available s **Three recording modes are available**  for selection: DSS, PCM, and MP3 **for selection: DSS, PCM, and MP3**  Par P.29). **(**☞ **P.[29\)](#page-28-1).**
	- Two microphone modes are provided: s **Two microphone modes are provided:**  dictation and conference. Select the one **dictation and conference. Select the one**  that is the best match for your purpose **that is the best match for your purpose**  or usage environment Par P[.29\)](#page-28-2). **or usage environment (**☞ **P.29).**
	- Lithium ion battery rechargeable via s **Lithium ion battery rechargeable via**  USB cable. **USB cable.**
- This recorder is compatible with USB s **This recorder is compatible with USB**  2.0, enabling fast data transfer to a **2.0, enabling fast data transfer to a**  computer. **computer.**
- Five folders and up to 200 files per s **Five folders and up to 200 files per**  folder, fora maximum of 1,000 **folder, for a maximum of 1,000**  recordings Par P[.16](#page-15-1)). **recordings (**☞ **P.16).**
- Large color LCD display. s **Large color LCD display.**
- Index mark function which is useful to s **Index mark function which is useful to**  search particular points in the dictation **search particular points in the dictation files (☞ P[.26](#page-25-1)).**

## <span id="page-4-0"></span>Names of parts Names of parts

### Recorder Recorder

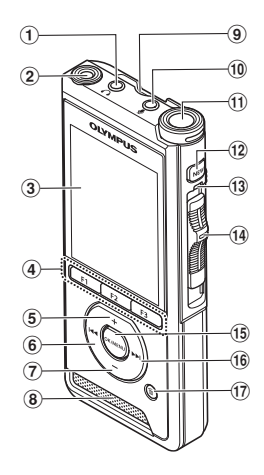

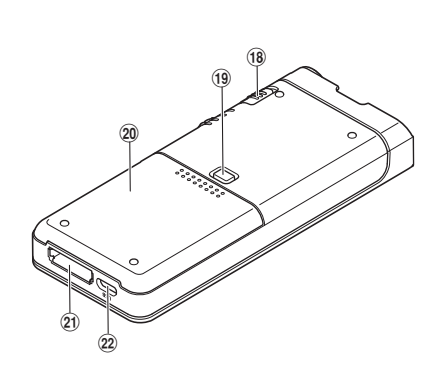

- $\textcircled{\textsc{i}}$  (earphone) jack
- ® Built-in 2nd microphone (L) 2 **Built-in 2nd microphone (L)**
- ® Display 3 **Display**
- Programmable smart (F1,F2,F3) 4 **Programmable smart (**F1**,**F2**,**F3**)**  buttons **buttons**
- + (volume) button 5 <sup>+</sup> **(volume) button**
- ® IN (rewind) button 6 0 **(rewind) button**
- (volume) button 7 – **(volume) button**
- Built-in speaker 8 **Built-in speaker**
- SD card slot 9 **SD card slot**
- $\overline{\textcircled{\tiny{10}}}\ \Psi$  (microphone) jack
- 0 Built-in main microphone (R) ! **Built-in main microphone (R)**
- NEW button @ NEW **button**
- 0 LED indicator light # **LED indicator light**
- ্যয় LED indicator light<br>⑭ Slide (●REC/■STOP/▶PLAY/ <del><</del><REV) switch **switch**
- © OK/MENU button % OK/MENU **button**
- 0 NI (fast forward) button ^ 9 **(fast forward) button**
- fth (erase) button & k **(erase) button**
- 0 POWER (ON/OFF) switch \* POWER **(**ON**/**OFF**) switch**
- Battery cover release button ( **Battery cover release button**
- $@$  Battery cover
- © Docking station connector **Docking station connector**
- USB connector = **USB connector**

## <span id="page-5-0"></span>Names of parts

### Display Display

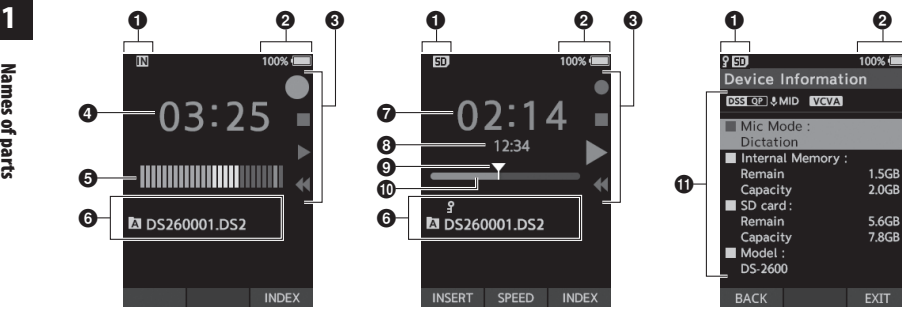

Display in the recording **Display in the recording**  mode **mode**

Display in the playback **Display in the playback**  mode **mode**

Display in the device **Display in the device**  information **information**

- 0 Recording media indicator 1 **Recording media indicator**
- Battery status indicator 2 **Battery status indicator**
- 0 Slide switch guide 3 **Slide switch guide**
	- [ $\bigcirc$ ]: Recording indicator
	- [•]: Stop indicator [ ]: Stop indicator
	- [1.]: Playback indicator [ ]: Playback indicator
	- [ $\blacktriangleleft$ ]: Fast-rewind indicator
- 0 Current recording time 4 **Current recording time**
- 0 Recording level meter 5 **Recording level meter**
- File information area 6 **File information area**
- 0 Current playback time 7 **Current playback time**
- 0 File length 8 **File length**
- 0 Current position 9 **Current position**
- $\bf{0}$  Playback position bar
- Device information area ! **Device information area**

### Meanings of indicators **Meanings of indicators**

- [ $N$ ]: Internal memory
- [ **sn** ]: SD card
- [ **9 ID** ]: SD card lock status
- $[$   $\Box$   $]$ : Battery
- [ <mark>A</mark> ]: Folder
- **[ <mark>9</mark>** ]: File lock
- [ DSS OP ] [ PCM ST ] [ MP3 D23 ], etc.: Recording mode
- [ FEU] [ EMI [ DER Microphone sensitivity [ ] [ ] [ ]: Microphone sensitivity
- [ vcva ]: VCVA (Variable Control Voice Actuator)

EN

1 **1**

## <span id="page-6-0"></span>Inserting the battery Inserting the battery

This recorder uses a lithium ion battery specified This recorder uses a lithium ion battery specified by Olympus (Li-92B). Do not use any other type of by Olympus (Li-92B). Do not use any other type of battery. battery.

Lightly press down on the battery cover 1 **Lightly press down on the battery cover**  release button, then open the battery **release button, then open the battery**  cover, as shown in the illustration below. **cover, as shown in the illustration below.**

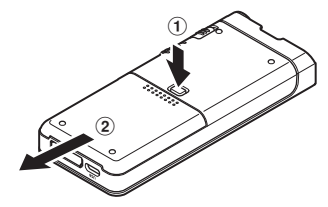

#### El Insert the battery observing the correct 2 **Insert the battery observing the correct**  polarity as shown in the illustration, **polarity as shown in the illustration,**  then close the battery cover. **then close the battery cover.**

• Insert the battery by sliding in direction  $\bigcirc$ while pushing down in direction  $\mathbf{\Theta}$ .

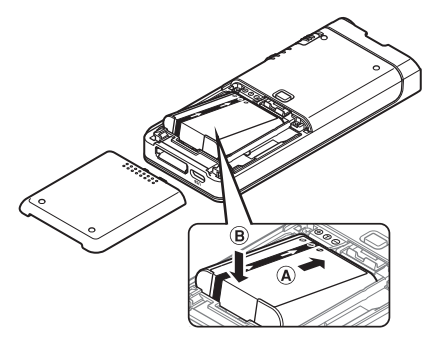

• The supplied battery is not fully charged. It is recommended to fully charge it before using the recommended to fully charge it before using the recorder for the first time or after the battery has recorder for the first time or after the battery has been left unattended for a long time (☞ P[.8](#page-7-1)).

#### Battery Indicator Battery indicator

The battery indicator on the display will decrease as The battery indicator on the display will decrease as the battery loses power. the battery loses power.

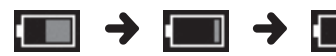

(100-20% White) (19-1% Red) (0 %) (100-20% White) (19-1% Red) (0 %)

• When the battery indicator turns red, charge the • When the battery indicator turns red, charge the battery as s<u>oon</u> as possible. When the battery is too weak, and [Battery low] will appear on too weak, [ ] and [**Battery low**] will appear on the display and the recorder will shut down. the display and the recorder will shut down.

- Turn off the recorder before removing the Turn off the recorder before removing the battery. Removing the battery while the recorder battery. Removing the battery while the recorder is still in use may cause malfunctions, file is still in use may cause malfunctions, file corruption or file loss. corruption or file loss.
- Remove the battery if you are not going to use Remove the battery if you are not going to use the recorder for an extended period of time. the recorder for an extended period of time.
- After removing the battery, it may become After removing the battery, it may become necessary to re-set the time and date if you leave necessary to re-set the time and date if you leave the battery out of the recorder for more than the battery out of the recorder for more than 1 minute or if you remove the battery right after 1 minute or if you remove the battery right after loading it into the recorder. loading it into the recorder.

## <span id="page-7-1"></span><span id="page-7-0"></span>Charge the battery Charge the battery

After loading the battery into the recorder, you After loading the battery into the recorder, you can charge it by connecting the USB cable to the can charge it by connecting the USB cable to the recorder. recorder.

After loading the battery into the recorder, you After loading the battery into the recorder, you can charge it by connecting the USB cable to the can charge it by connecting the USB cable to the recorder. recorder.

#### Connect the USB cable to the recorder. **Connect the USB cable to the recorder.**

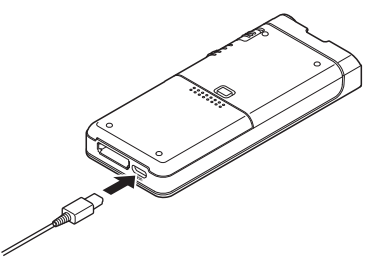

### Charge using the docking station Charge using the docking station

The docking station and AC adapter are sold The docking station and AC adapter are sold separately. separately.

#### Charge using docking station and AC adapter Charge using docking station and AC adapter

Fully charge the battery (approx 2 hours)before use. Fully charge the battery (approx. 2 hours)before use.

- Connect the AC adapter to the docking 1 **Connect the AC adapter to the docking**  station. **station.**
- El Firmly press the recorder all the way 2 **Firmly press the recorder all the way**  into the docking station as shown in the **into the docking station as shown in the**  illustration. **illustration.**

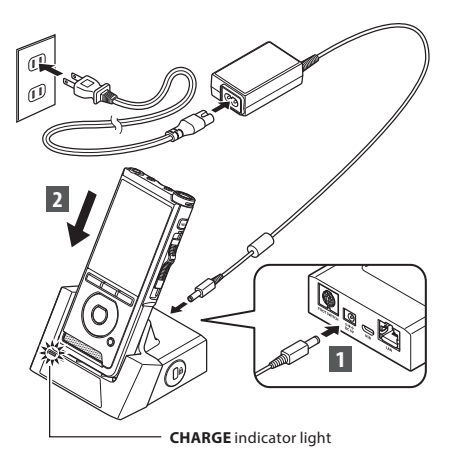

• The CHARGE indicator light turns on when • The **CHARGE** indicator light turns on when charging starts, and turns off when charging is charging starts, and turns off when charging is complete. complete.

#### Charge using docking station and USB cable Charge using docking station and USB cable

Fully charge the battery (approx 4 hours) before use. Fully charge the battery (approx. 4 hours) before use. Verify that the recorder is in stop mode. Verify that the recorder is in stop mode.

#### Connect the USB cable to the docking **Connect the USB cable to the docking**  station. **station.**

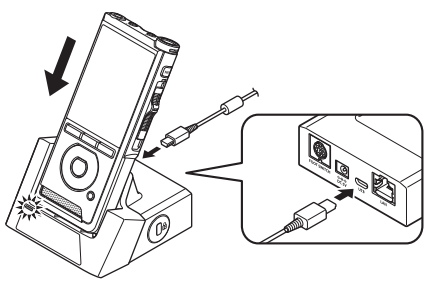

#### <span id="page-8-0"></span>NOTE NOTE

- Charge the battery frequently during the first Charge the battery frequently during the first period of use. The battery will perform better period of use. The battery will perform better after several charge/discharge cycles. after several charge/discharge cycles.
- Models of batteries which are different from the Models of batteries which are different from the included one may not be charged. included one may not be charged.
- Charging the battery via the USB cable Charging the battery via the USB cable connection may not be successful depending on connection may not be successful depending on the power capacity of the USB port in your PC. the power capacity of the USB port in your PC. Use the AC adapter instead. Use the AC adapter instead.
- Do not set or remove the recorder from the Do not set or remove the recorder from the docking station while operating. docking station while operating.
- Do not charge the recorder through a USB hub. Do not charge the recorder through a USB hub.
- Do not attach or remove the battery if the USB Do not attach or remove the battery if the USB cable is connected. cable is connected.

### Using the lithium ion battery Using the lithium ion battery

This recorder uses a lithium ion battery specified This recorder uses a lithium ion battery specified by Olympus (Li-92B). Do not use any other type of by Olympus (Li-92B). Do not use any other type of battery. battery.

#### Cautions concerning the battery

Read the following instructions carefully when you Read the following instructions carefully when you use the battery. use the battery.

#### Discharging: **Discharging:**

Rechargeable batteries self-discharge while not in Rechargeable batteries self-discharge while not in use. Charge it regularly before use. use. Charge it regularly before use.

#### Battery life: **Battery life:**

Overtime, the rechargeable battery may gradually Over time, the rechargeable battery may gradually wear down. When the operating time becomes wear down. When the operating time becomes shorter even if the rechargeable battery is fully shorter even if the rechargeable battery is fully charged under the specified condition, replace it charged under the specified condition, replace it with a new one. with a new one.

#### Operating temperature: **Operating temperature:**

Rechargeable batteries are chemical products. Rechargeable batteries are chemical products. Battery efficiency may vary even when operating Battery efficiency may vary even when operating within the recommended temperature range. within the recommended temperature range. This is an inherent nature of these products. This is an inherent nature of these products.

#### Recommended temperature range of use: **Recommended temperature range of use:**

#### During operation: **During operation:**

0°C - 42°C/ 32°F - 107.6°F 0°C - 42°C/ 32°F - 107.6°F

#### Charging: **Charging:**

5°C - 35°C/ 41°F - 95°F 5°C - 35°C/ 41°F - 95°F

Using the battery outside the above temperature Using the battery outside the above temperature range may result in declining efficiency and shorter range may result in declining efficiency and shorter battery life. battery life.

#### NOTE NOTE

- When disposing the batteries, always observe When disposing the batteries, always observe the local laws and regulations. Contact your local the local laws and regulations. Contact your local recycling center for proper disposal methods. recycling center for proper disposal methods.
- If battery is not fully discharged, protect it If battery is not fully discharged, protect it against short-circuiting (e.g. by taping the against short-circuiting (e.g. by taping the contacts) before disposal. contacts) before disposal.

#### For customers in Germany: **For customers in Germany:**

Olympus has a contract with the GRS (Joint Battery Olympus has a contract with the GRS (Joint Battery Disposal Association) in Germany to ensure Disposal Association) in Germany to ensure environmentally friendly disposal. environmentally friendly disposal.

## <span id="page-9-1"></span><span id="page-9-0"></span>Power supply from USB cable or AC adapter Power supply from USB cable or AC adapter

Use the AC adapter or USB cable when recording for Use the AC adapter or USB cable when recording for extended period of time. extended period of time.

The docking station and AC adapter are sold The docking station and AC adapter are sold separately. separately.

#### Use the USB cable Use the USB cable

Verify that the recorder is in stop mode. 1 **Verify that the recorder is in stop mode.**

El Connect the USB cable to the recorder. 2 **Connect the USB cable to the recorder.**

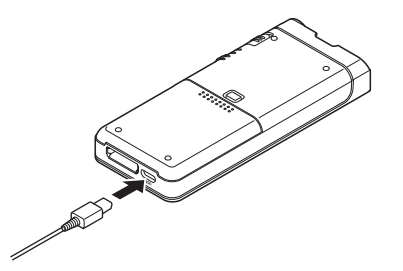

#### Use the AC adapter Use the AC adapter

Plug the AC adapter into a household power outlet Plug the AC adapter into a household power outlet and connect the power plug to the recorder via the and connect the power plug to the recorder via the docking station. Always turn off the recorder before docking station. Always turn off the recorder before you connect power. you connect power.

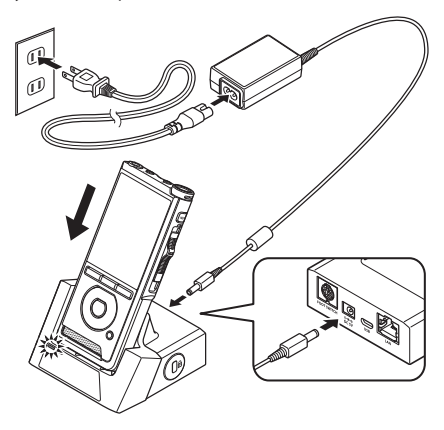

#### Detecting abnormal voltage Detecting abnormal voltage

If the recorder detects a DC power voltage If the recorder detects a DC power voltage outside the allowed voltage range (4.4-5.5V), outside the allowed voltage range (4.4-5.5V), then [Power supply error Remove power then [**Power supply error Remove power**  plug] will appear on the display, and all **plug**] will appear on the display, and all operation will stop. The recorder will not be operation will stop. The recorder will not be operable if abnormal voltage is detected. Use operable if abnormal voltage is detected. Use the AC adapter. the AC adapter.

## <span id="page-10-1"></span><span id="page-10-0"></span>Turn the power on **Memory** card

Move the POWER switch to ON position to activate The recorder has its own internal memory, and also Move the **POWER** switch to **ON** position to activate the recorder. the recorder.

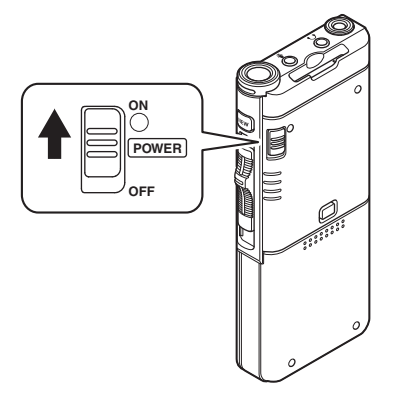

## Memory card

supports standard SD/SDHC cards sold separately. supports standard SD/SDHC cards sold separately. The recorder has its own internal memory, and also

### Compatible memory cards Compatible memory cards

The recorder supports memory card capacity from The recorder supports memory card capacity from 4 GB up to 32 GB. 4 GB up to 32 GB.

#### Memory cards compatibility Memory cards compatibility

For a list of memory card compatible with the For a list of memory card compatible with the recorder, please visit the product homepage recorder, please visit the product homepage at the Olympus website applicable to your at the Olympus website applicable to your region or contact your Olympus reseller where region or contact your Olympus reseller where you purchased the product. you purchased the product.

- When initializing (formatting) a memory card, **When initializing (formatting) a memory card,**  confirm that no necessary data is stored on **confirm that no necessary data is stored on**  the memory card beforehand. Initialization **the memory card beforehand. Initialization**  completely erases the existing data on the **completely erases the existing data on the**  memory card. **memory card.**
- Memory cards formatted (initialized) by another Memory cards formatted (initialized) by another device, like a computer, may not be recognized. device, like a computer, may not be recognized. Be sure to format them with this recorder before Be sure to format them with this recorder before use. use.
- The memory card has a service life. When The memory card has a service life. When reaching the end of its life, writing or erasing data reaching the end of its life, writing or erasing data on the memory card will be disabled. In this case, on the memory card will be disabled. In this case, replace the memory card. replace the memory card.
- If you use a PC card adapter compatible with the If you use a PC card adapter compatible with the memory card to save or delete some data on the memory card to save or delete some data on the memory card, the maximum recording time on memory card, the maximum recording time on the memory card may be decreased. To recover the memory card may be decreased. To recover the original recording time, initialize/format the the original recording time, initialize/format the memory card in the recorder. memory card in the recorder.

### <span id="page-11-1"></span><span id="page-11-0"></span>Inserting and ejecting a memory card Inserting and ejecting a memory card

#### Inserting a memory card Inserting a memory card

Insert the memory card fully into the card **Insert the memory card fully into the card**  slot with the card facing the direction **slot with the card facing the direction**  shown in the illustration below, until it **shown in the illustration below, until it**  clicks into place. **clicks into place.**

• Insert the memory card keeping it straight. • **Insert the memory card keeping it straight.**

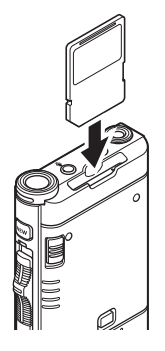

#### Memory card recognition Memory card recognition

After inserting memory card, the message [SD After inserting memory card, the message [**SD**  card selected] will flash on the display while **card selected**] will flash on the display while the recorder recognizes the memory card. the recorder recognizes the memory card.

#### Ejecting a memory card Ejecting a memory card

Push the memory card inward to unlock it **Push the memory card inward to unlock it**  and let it come out of the slot. **and let it come out of the slot.**

• Hold the memory card straight and pull it out. • **Hold the memory card straight and pull it out.**

#### NOTE NOTE

- Inserting the memory card the wrong way or **Inserting the memory card the wrong way or**  at an angle could damage the contact area or **at an angle could damage the contact area or**  cause the memory card to jam. **cause the memory card to jam.**
- If the memory card is not inserted all the **If the memory card is not inserted all the**  way into the slot, data may not be written **way into the slot, data may not be written**  properly. **properly.**
- When an unformatted memory card is inserted When an unformatted memory card is inserted into the card slot, the recorder will automatically into the card slot, the recorder will automatically display the format menu options (☞ P[.32](#page-31-1)).
- Use only memory cards formatted with the Use only memory cards formatted with the recorder (☞ P[.32](#page-31-1)).
- Never remove the memory card while the Never remove the memory card while the recorder is operating, as this may damage the recorder is operating, as this may damage the data. data.
- After pushing the memory card inward to eject it, After pushing the memory card inward to eject it, releasing your finger too quickly may cause the releasing your finger too quickly may cause the memory card to be ejected unexpectedly. memory card to be ejected unexpectedly.
- The recorder may not properly recognize the The recorder may not properly recognize the memory card even when that memory card is memory card even when that memory card is compatible with it. compatible with it.
- The processing performance reduces in a The processing performance reduces in a memory card when you repeat writing and memory card when you repeat writing and deleting. In this case, format the memory card deleting. In this case, format the memory card (or P[.32](#page-31-1)). (☞ P.32).

## <span id="page-12-1"></span><span id="page-12-0"></span>Setting time and date [Time & date] Setting time and date [Time & date]

If you set the time and date beforehand, If you set the time and date beforehand, the information when the file is recorded is the information when the file is recorded is automatically stored for each file. Setting the automatically stored for each file. Setting the time and date beforehand enables easier file time and date beforehand enables easier file management. management.

When you use the recorder for the first time **When you use the recorder for the first time**  after purchasing it, or when the battery **after purchasing it, or when the battery**  has been inserted without the device being **has been inserted without the device being**  used for a long time, the [Sat time & data] **used for a long time, the [**Set time & date**]**  will appear. **will appear.** 

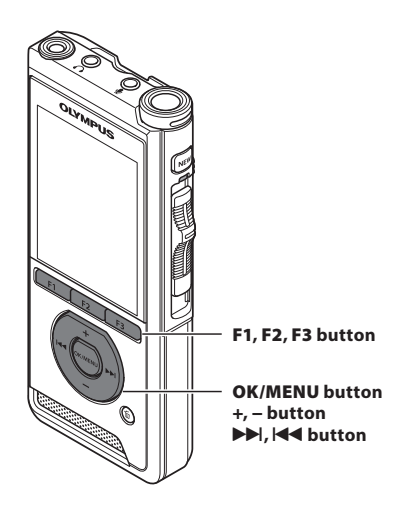

#### **1** Press the ▶▶ or **1 4** button to select the item to set. **the item to set.**

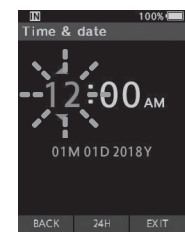

Select the item from the Select the item from the "hour", "minute", "month", "**hour**", "**minute**", "**month**", "day" and "year" with a "**day**" and "**year**" with a flashing point. flashing point.

### El Press the + or — button to set. 2 **Press the** + **or** − **button to set.**

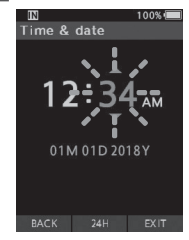

**You can select between**  You can select between **12 and 24 hour display**  12 and 24 hour display **by pressing the F2 (24H)**  by pressing the **F2** (**24H**) **button while setting the**  button while setting the **hour and minute.**  hour and minute.

**• You can select the order of the "Month",**  • You can select the order of the "**Month**", **"Day" and "Year" by pressing the F2 (M/D/Y)**  "**Day**" and "**Year**" by pressing the **F2** (**M/D/Y**) **button while setting them.**  button while setting them.

**El Press the OK/MENU button to complete**  3 **Press the** OK/MENU **button to complete the setting. the setting.**

**• The clock will start from the set date and**  • The clock will start from the set date and **time. Press the OK/MENU button according**  time. Press the **OK/MENU** button according **to the time signal.**  to the time signal.

#### TIP

**• Moving the slide switch to a position other than**  • Moving the slide switch to a position other than **STOP** (■) **while setting the time and date will STOP** (4) while setting the time and date will **cancel the time and date setting. The recorder**  cancel the time and date setting. The recorder **will return to the previous time and date.**  will return to the previous time and date.

### <span id="page-13-0"></span>Changing the time and date Changing the time and date

If the current time and date is not correct, set it using the procedure below.

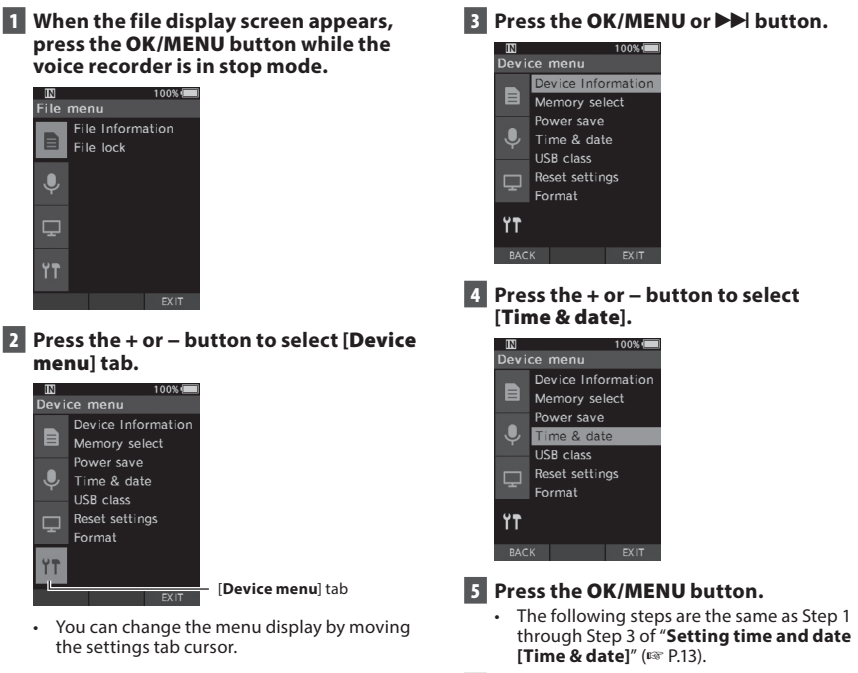

A Press the F3 (EXIT) button to exit the 6 **Press the** F3 **(**EXIT**) button to exit the**  menu screen. **menu screen.**

EN 14 14

<span id="page-14-1"></span><span id="page-14-0"></span>Slide the slide switch on the side of the recorder up or down to perform the recording, stop, playback, and Slide the slide switch on the side of the recorder up or down to perform the recording, stop, playback, and fast-rewind operations. fast-rewind operations.

You can determine the current position at a glance even from the front because the slide switch works in You can determine the current position at a glance even from the front because the slide switch works in conjunction with the slide switch guide on the screen. conjunction with the slide switch guide on the screen.

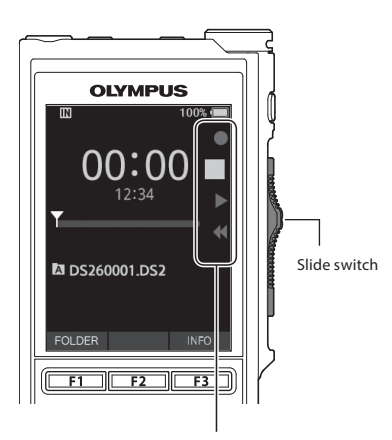

The place indicated large in the slide The place indicated large in the slide switch guide is the current slide switch guide is the current slide switch position. switch position.

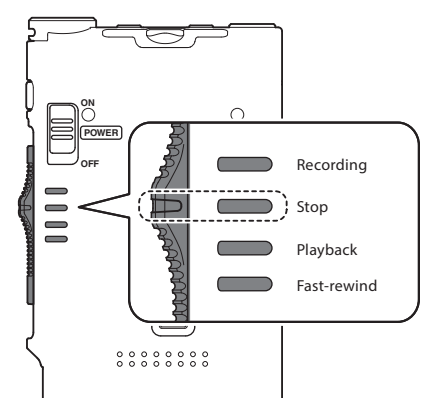

The figure shows the stop position. The figure shows the stop position.

## Basic operations Basic operations

# <span id="page-15-0"></span>I Recording Recording

<span id="page-15-1"></span>By default, the recorder has five folders,  $[\bullet]$ ,  $[\bullet]$ ,  $[\bullet]$ ,  $[\bullet]$ ,  $[\bullet]$ ,  $[\bullet]$ . These five folders can be selectively used to distinguish the kind of recording. Up to 200 used to distinguish the kind of recording. Up to 200 messages can be recorded per folder. messages can be recorded per folder. By default, the recorder has five folders,  $[\text{A}$ ,  $[\text{B}]$ ,

#### Record function Record function

Before starting recording over a previously Before starting recording over a previously recorded file, the RECORD function can be set to the recorded file, the RECORD function can be set to the following: following:

- Append: Attaches the new recording to the end **Append:** Attaches the new recording to the end of the previously recorded file (☞ P.[17](#page-16-1)).
- Overwrite (default): Overwrites and deletes part **Overwrite (default):** Overwrites and deletes part of the previously recorded file starting from the of the previously recorded file starting from the chosen position (☞ P[.18\)](#page-17-1).
- Insert: The recorded file will be inserted in the **Insert:** The recorded file will be inserted in the middle of the previously recorded file, starting middle of the previously recorded file, starting from the chosen recording position. The original from the chosen recording position. The original file will be kept (☞ P.19).

By default, the RECORD function is configured to By default, the RECORD function is configured to record using the overwrite option. record using the overwrite option.

Recording will start from the current position of the Recording will start from the current position of the existing file. existing file.

#### NOTE NOTE

• Append recording, overwrite recording, and • Append recording, overwrite recording, and insert recording are not available for MP3 files. insert recording are not available for MP3 files.

#### Recording related settings Recording related settings

Recording related settings can be configured Recording related settings can be configured to provide a suitable recording environment. to provide a suitable recording environment.

- Recording monitor (☞ P.[20\)](#page-19-1).
- Microphone mode [Mic mode] (or P[.29](#page-28-2)). Microphone mode [**Mic mode**] (☞ P.29).
- Microphone sensitivity [**Mic sense**] (☞ P[.29](#page-28-3)).
- Recording modes [Rec mode] (or [R29](#page-28-1)). Recording modes [**Rec mode**] (☞ P.29).
- Using the Variable Control Voice Actuator Using the Variable Control Voice Actuator [VCVA] (or R[29](#page-28-4)). [**VCVA**] (☞ P.29).

•

<span id="page-16-0"></span>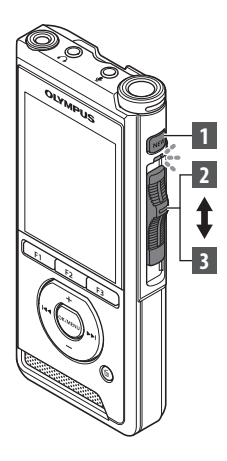

### <span id="page-16-1"></span>New recording New recording

Create a new file to record in. Create a new file to record in.

- Press the NEW button to create a new 1 **Press the** NEW **button to create a new**  file. **file.**
	- [New file] appears in the display. [**New file**] appears in the display.
	- ® New file name aNew file name

#### Move the slide switch to the REC (•) 2 **Move the slide switch to the** REC **(**s**)**  position to start recording. **position to start recording.**

- The LED indicator lights in red. Turn the The LED indicator lights in red. Turn the microphone in the direction of the source to microphone in the direction of the source to be recorded. be recorded.
- (b) Recording elapsed time

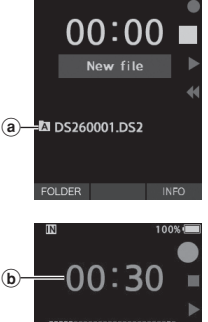

**1004i=i** 

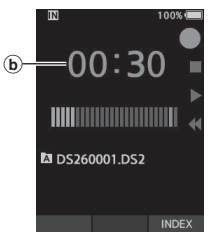

#### EI Move the slide switch to the STOP (■) 3 **Move the slide switch to the** STOP **(**4**) position to stop recording. position to stop recording.**

**• If you want to append additional recordings**  • If you want to append additional recordings **to the same file, move the slide switch to the**  to the same file, move the slide switch to the **REC** ( $\bullet$ ) position again.

- **During recording, a beep will sound whenever the remaining recording time reaches 60, 30, and 10**  During recording, a beep will sound whenever the remaining recording time reaches 60, 30, and 10 **seconds.**  seconds.
- **When the remaining recording time reaches 60 seconds, the record indicator light will start flashing. The**  When the remaining recording time reaches 60 seconds, the record indicator light will start flashing. The **light will flash faster when the remaining recording time decreases from 30 to 10 seconds.**  light will flash faster when the remaining recording time decreases from 30 to 10 seconds.
- **[Memory full] or [Folder full] will be displayed when the memory or folder capacity is full.**  [**Memory full**] or [**Folder full**] will be displayed when the memory or folder capacity is full.
	- **Delete unnecessary files before recording any further (re P.23) or transfer dictation files to your PC.**  − Delete unnecessary files before recording any further (☞ P.[23\)](#page-22-1) or transfer dictation files to your PC.
	- **Change the recording media at [Memory select] setting (or P.31) or change to a memory card with**  − Change the recording media at [**Memory select**] setting (☞ P.[31](#page-30-1)) or change to a memory card with **free space.**  free space.

<span id="page-17-0"></span>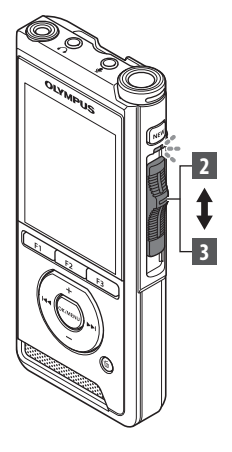

### <span id="page-17-1"></span>Overwrite recording Overwrite recording

You can overwrite a previously recorded file starting from any point within the You can overwrite a previously recorded file starting from any point within the file. When using overwriting, the overwritten part will be erased. file. When using overwriting, the overwritten part will be erased.

- L Select and play the file you want to 1 **Select and play the file you want to**  overwrite. **overwrite.**
	- Stop the playback at the point you want to Stop the playback at the point you want to start overwriting. start overwriting.

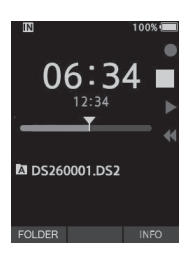

#### **El** Move the slide switch to the REC ( $\bullet$ ) position to start overwriting. position to start overwriting.

• The LED indicator lights in red. • The LED indicator lights in red.

#### Move the slide switch to the STOP (■) 3 **Move the slide switch to the** STOP **(**4**) position to stop overwriting. position to stop overwriting.**

**®Total recording time of the file**  aTotal recording time of the file

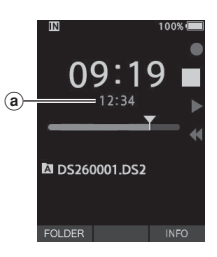

- A file's creation time and date will be updated to the time and date the file A file's creation time and date will be updated to the time and date the file was last edited. was last edited.
- You cannot select a recording mode different from the one set onto the You cannot select a recording mode different from the one set onto the original file. original file.
- Overwrite recording is not available for MP3 files. Overwrite recording is not available for MP3 files.

<span id="page-18-0"></span>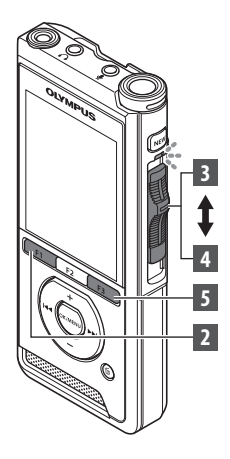

### <span id="page-18-1"></span>Insert recording Insert recording

Additional recording can be inserted into previously recorded file. Additional recording can be inserted into previously recorded file.

- **Select and play the file you want to**  1 **Select and play the file you want to insert an additional recording into. insert an additional recording into.**
- **El While playing the file, press the**  2 **While playing the file, press the Fl (INSERT) button to insert an**  F1 **(**INSERT**) button to insert an additional recording. additional recording.**
	- **[Insert Rec?] will appear on the display.**  [**Insert Rec?**] will appear on the display.

#### **E** Move the slide switch to the REC ( $\bullet$ ) **position to start inserting the position to start inserting the additional recording. additional recording.**

- **[Insert rec] will appear on the display. The**  [**Insert rec**] will appear on the display. The **LED indicator lights in blue.**  LED indicator lights in blue.
- **\*Elapsed time during insert recording**  aElapsed time during insert recording

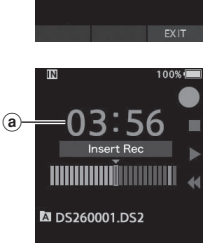

**DS260001.DS2** 

**2 2**

**,00%, •** 

**INDEX** 

**01 : 19** ■

#### ▪ **Move the slide switch to the STOP** (■) 4 **Move the slide switch to the** STOP **(**4**) position to stop inserting the position to stop inserting the additional recording. additional recording.**

### **n Press the F3 (EXIT) button to stop insert**  5 **Press the** F3 **(**EXIT**) button to stop insert recording. recording.**

- **The recording's time and date will be updated to the one of the latest**  The recording's time and date will be updated to the one of the latest **recording inserted.**  recording inserted.
- **You cannot select a recording mode different from the one set onto the**  You cannot select a recording mode different from the one set onto the **original file.**  original file.
- **Insert recording is not available for MP3 files.**  Insert recording is not available for MP3 files.

## <span id="page-19-1"></span><span id="page-19-0"></span>Recording monitor Recording monitor

It is possible to monitor your recording by listening It is possible to monitor your recording by listening to it even while the recording is in progress. In to it even while the recording is in progress. In order to do so, insert the earphone plug into the  $\Omega$ (earphone) jack and use the + or — buttons to control (earphone) jack and use the + or – buttons to control the volume level. the volume level.

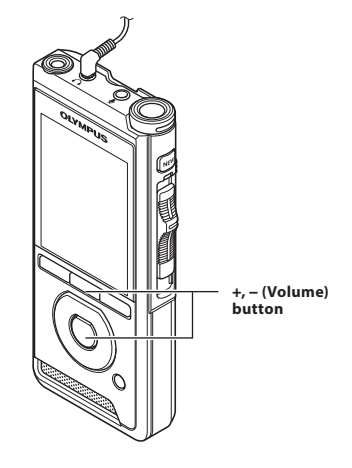

#### NOTE NOTE

- When connecting an earphone or an external When connecting an earphone or an external microphone's plug, insert the plug all the way in microphone's plug, insert the plug all the way in as shown in the illustration above. as shown in the illustration above.
- To avoid irritation to the ear, insert the earphone To avoid irritation to the ear, insert the earphone after turning down the volume level. after turning down the volume level.
- Do not place earphones near a microphone as Do not place earphones near a microphone as this may cause feedback. this may cause feedback.
- The monitored audio may differ from the actually The monitored audio may differ from the actually recorded audio. recorded audio.

<span id="page-20-1"></span><span id="page-20-0"></span>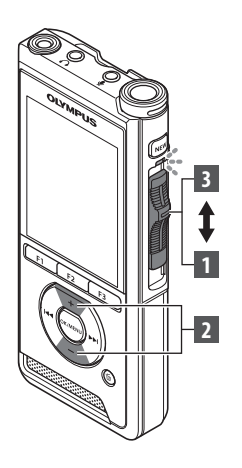

You can playback a file starting from any point. You can playback a file starting from any point.

#### Select the file, then move the slide 1 **Select the file, then move the slide**  switch to the PLAY (►) **position to start switch to the** PLAY **(**`**) position to start playback. playback.**

- **The LED indicator lights in green.**  The LED indicator lights in green.
- **\*Elapsed playbacktime**  aElapsed playback time

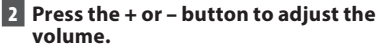

**• The volume can be adjusted within a range**  • The volume can be adjusted within a range **from [00] to [30].**  from [**00**] to [**30**].

**EI Move the slide switch to the STOP** (■) 3 **Move the slide switch to the** STOP **(**4**) position at any point you want to stop position at any point you want to stop the playback. the playback.**

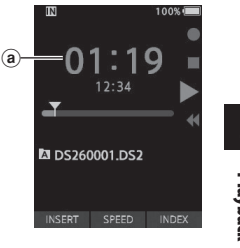

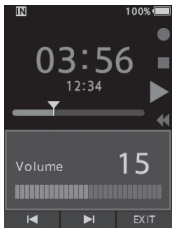

## Playback Playback

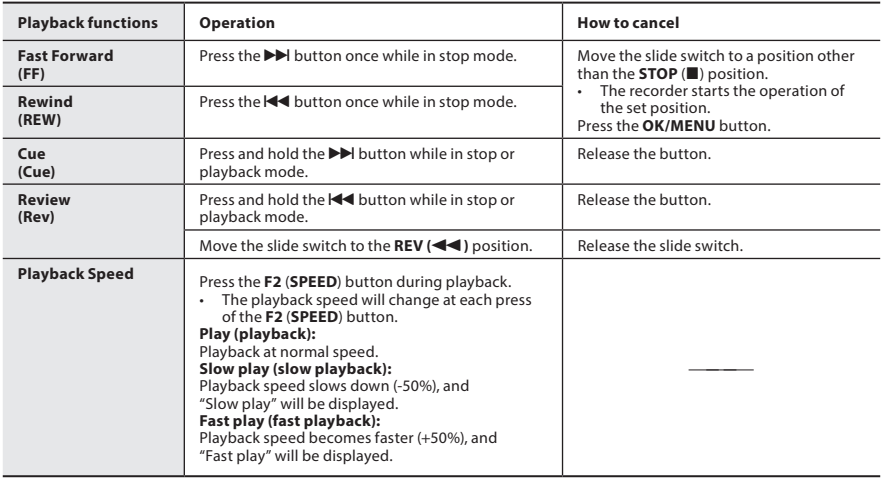

#### NOTE NOTE

- If you press the  $\blacktriangleright$  button once while fast-forwarding or twice while in stop mode, the recorder will stop at the end of the file (F.Skip). the end of the file (F.Skip).
- $\cdot$  If you press the  $\blacktriangleleft$  button once while rewinding or twice while in stop mode, the recorder will stop at the beginning of the file (B.Skip). If the **I-A** button is pressed within 2 seconds, the recorder skips to the beginning of the previous file. beginning of the previous file.
- If you press and hold the DI button while fast forwarding (FF), the recorder will continue to skip forward.
- $\cdot$  If you press and hold the  $\blacktriangleleft$  button while rewinding (REW), the recorder will continue to skip backward.

## <span id="page-22-1"></span><span id="page-22-0"></span>Erasing Erasing

### Erasing files Erasing files

A selected file can be erased from a folder. Also, all A selected file can be erased from a folder. Also, all files in a folder can be erased simultaneously. files in a folder can be erased simultaneously.

### II Select the file you want to erase. 1 **Select the file you want to erase.**

**2** Press the  $\tilde{w}$  (erase) button.

### **12 Press the** *W* (erase) button.<br> **3** Press the + button to select **France all** [Erase all] or [Erase one file]. **[**Erase all**] or [**Erase one file**].**

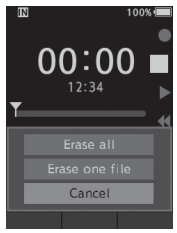

#### [Erase all]: [**Erase all**]:

All files in a folder can be erased All files in a folder can be erased simultaneously. simultaneously.

#### [Erase one file]: [**Erase one file**]:

Erase one file. Erase one file.

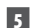

### Press the OK/MENU button. 4 **Press the** OK/MENU **button.**

- Ei Press the + button to select [Start], 5 **Press the** + **button to select [**Start**],**  then press the OK/MENU button. **then press the** OK/MENU **button.**
	- The display changes to [Erasing] and erasing The display changes to [**Erasing**] and erasing will start. will start.
	- [Erased] is displayed when the file is erased. [**Erased**] is displayed when the file is erased.

#### NOTE NOTE

- An erased file cannot be restored. An erased file cannot be restored.
- The erasing process may take up to 10 seconds. The erasing process may take up to 10 seconds. Do not interrupt this process or data may be Do not interrupt this process or data may be damaged. damaged.
- Files cannot be erased in the following cases. Files cannot be erased in the following cases.
	- Files are locked (☞ P[.29\)](#page-28-5).
	- Files stored on a locked memory card. Files stored on a locked memory card.

### Partially erasing a file Partially erasing a file

Any unnecessary part of a file can be erased. Any unnecessary part of a file can be erased.

Playback the file you would like to 1 **Playback the file you would like to**  partially erase. **partially erase.**

#### **2** Press the  $\tilde{w}$  (erase) button at the point you want to start erasing. **you want to start erasing.**

• While playback continues, [Start point] will • While playback continues, [**Start point**] will appear on the display. appear on the display.

#### In the position you want to end partial 3 **In the position you want to end partial**  erase, press the S (erase) button again. **erase, press the** k **(erase) button again.**

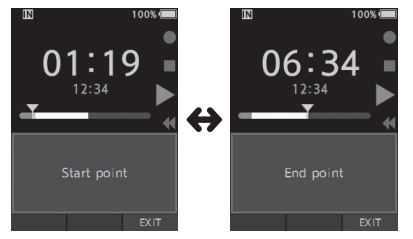

- The erase starting point (time) set in step 2 The erase starting point (time) set in step 2 and the ending point (time) set in this step and the ending point (time) set in this step will be displayed alternatively for 8 seconds. will be displayed alternatively for 8 seconds.
- If you let the playback continue until the end If you let the playback continue until the end of the file, that will be considered the ending of the file, that will be considered the ending point of the partial erase. point of the partial erase.

#### **4** Press the  $\tilde{\mathbb{U}}$  (erase) button to confirm the erasure. **the erasure.**

- The display changes to [Partial erasing] and The display changes to [**Partial erasing**] and erasing will start. erasing will start.
- When [Partial erase completed] appears on When [**Partial erase completed**] appears on the display, partial erase is complete. the display, partial erase is complete.

## **Erasing**

#### NOTE NOTE

- $\cdot$  If the  $\overline{\omega}$  (erase) button is not pressed within 8 seconds after the [Start point] and [End point] seconds after the [**Start point**] and [**End point**] are alternately displayed, the recorder will revert are alternately displayed, the recorder will revert to play back status. to play back status.
- MP3 files cannot be partially erased. MP3 files cannot be partially erased.
- An erased file cannot be restored. An erased file cannot be restored.
- The erasing process may take up to 10 seconds. The erasing process may take up to 10 seconds. Do not interrupt this process or data may be Do not interrupt this process or data may be damaged. damaged.
- Files cannot be partially erased in the following Files cannot be partially erased in the following cases. cases.
	- Files are locked (☞ P[.29](#page-28-5)).
	- Files are inside a locked memory card. Files are inside a locked memory card.

## Advanced operations Advanced operations

## <span id="page-24-1"></span><span id="page-24-0"></span>Selecting folders and files

#### Changing folders Changing folders

- O When the file display screen appears, 1 **When the file display screen appears,**  press the Fl (FOLDER) button while the **press the** F1 **(**FOLDER**) button while the**  voice recorder is in stop mode. **voice recorder is in stop mode.**
	- The folder list screen will be displayed. The folder list screen will be displayed.
- **Press the + or button to select the**  2 **Press the** + **or** – **button to select the folder. folder.**

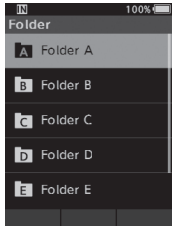

#### Selecting a file Selecting a file

n While the file is being displayed, press 1 **While the file is being displayed, press**  the **DD** or **44** button.

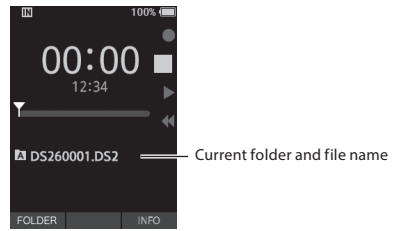

## Selecting folders and files Displaying file information

**The recorder can display a variety of information**  The recorder can display a variety of information **related to the current file.**  related to the current file.

**Select the file containing the**  1 **Select the file containing the information to display. information to display.**

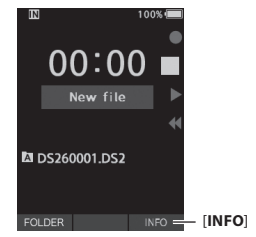

**El Press the F3 (INFO) button.**  2 **Press the** F3 **(**INFO**) button.**

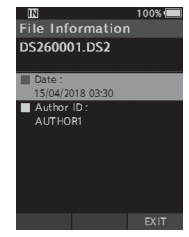

**El Press the F3 (EXIT) button to exit the**  3 **Press the** F3 **(**EXIT**) button to exit the information screen. information screen.**

## <span id="page-25-1"></span><span id="page-25-0"></span>Index marks Index marks

Index marks can be placed into a file during Index marks can be placed into a file during recording or playback. Index marks are used to recording or playback. Index marks are used to provide a quick and easy way to identify important provide a quick and easy way to identify important or significant parts within the file. or significant parts within the file.

#### Setting an index mark Setting an index mark

While the recorder is in recording mode 1 **While the recorder is in recording mode**  or in playback mode, press the **or in playback mode, press the**  F3 (INDEX) button. F3 (INDEX) **button.**

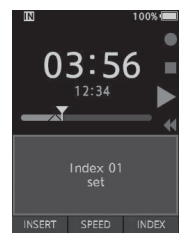

#### **log an index mark**  Locating an index mark

**While playing back a file, press and**  2 **While playing back a file, press and hold the Ni ori41 button. hold the** 9 **or** 0 **button.**

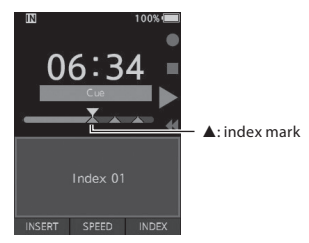

• The recorder stops for 1 second when it • The recorder stops for 1 second when it reaches the index mark. reaches the index mark.

#### Clearing an index mark Clearing an index mark

- ri Select a file in which index marks you 1 **Select a file in which index marks you**  want to erase are contained. **want to erase are contained.**
- 2 **Press the DD** or  $\blacktriangleleft$  button to select the index mark to erase. **the index mark to erase.**
- While the index number appears 3 **While the index number appears**  for approximately 2 seconds on the **for approximately 2 seconds on the**  display, press the S (erase) button. **display, press the** k **(erase) button.**

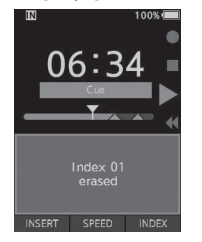

• The index mark is erased. • The index mark is erased.

- Up to 32 index marks can be set within a file. Up to 32 index marks can be set within a file.
- When a file is locked or set to read-only, or when When a file is locked or set to read-only, or when the memory card is locked, index mark cannot be the memory card is locked, index mark cannot be erased. erased.

<span id="page-26-0"></span>Items in menus are categorized by tabs, so select a Items in menus are categorized by tabs, so select a tab first and move to a desired item to quickly set it. tab first and move to a desired item to quickly set it. You can set each menu item as follows. You can set each menu item as follows.

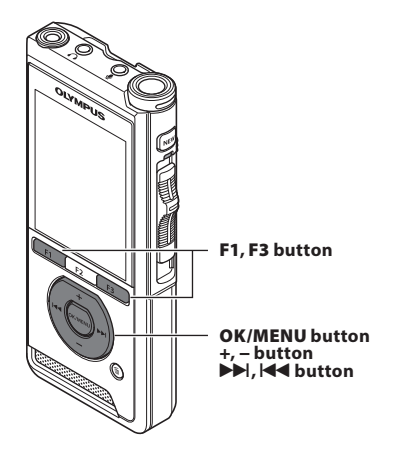

- When the file display screen appears, 1 **When the file display screen appears,**  press the OK/MENU button while the **press the** OK/MENU **button while the**  voice recorder is in stop mode. **voice recorder is in stop mode.**
	- The menu will appear on the display. The menu will appear on the display.

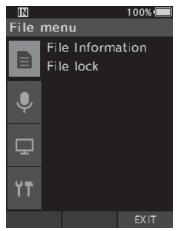

#### it Press the + or - button to select the tab 2 **Press the** + **or** − **button to select the tab**  containing the item you want to set. **containing the item you want to set.**

• You can change the menu display by moving • You can change the menu display by moving the settings tab cursor. the settings tab cursor.

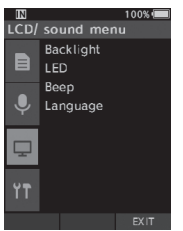

#### Ei Press the OK/MENU or NI button to move 3 **Press the** OK/MENU **or** 9 **button to move**  the cursor to the desired setting item. **the cursor to the desired setting item.**

• You can change the menu display by moving • You can change the menu display by moving the settings tab cursor. the settings tab cursor.

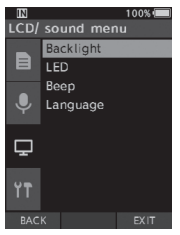

#### Press the + or — button to select the 4 **Press the** + **or** − **button to select the**  desired setting item. **desired setting item.**

• Move to the menu item you want to set. • Move to the menu item you want to set.

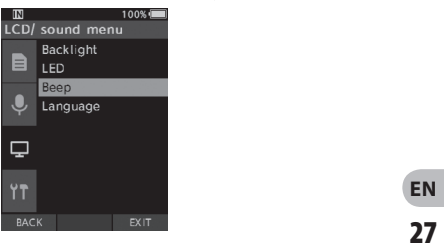

### ▪ **Press the OK/MENU or Ni button.**  5 **Press the** OK/MENU **or** 9 **button.**

**• Move to the setting of the selected item.**  • Move to the setting of the selected item.

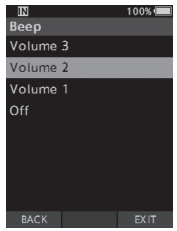

▪ **Press the + or - button to change the**  6 **Press the** + **or** – **button to change the setting. setting.**

#### **El Press the OK/MENU button to finalize**  7 **Press the** OK/MENU **button to finalize the setting. the setting.**

**• You will be informed that the settings have**  • You will be informed that the settings have **been established via the screen.**  been established via the screen.

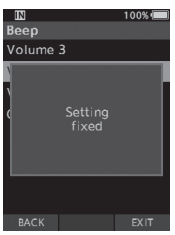

- **You can cancel the setting and return to the**  You can cancel the setting and return to the **previous screen by pressing the Fl (BACK) or**  previous screen by pressing the **F1** (**BACK**) or **144** button instead of the **OK/MENU** button.
- **Press the F3 (EXIT) button to exit the**  8 **Press the** F3 (EXIT) **button to exit the menu screen. menu screen.**

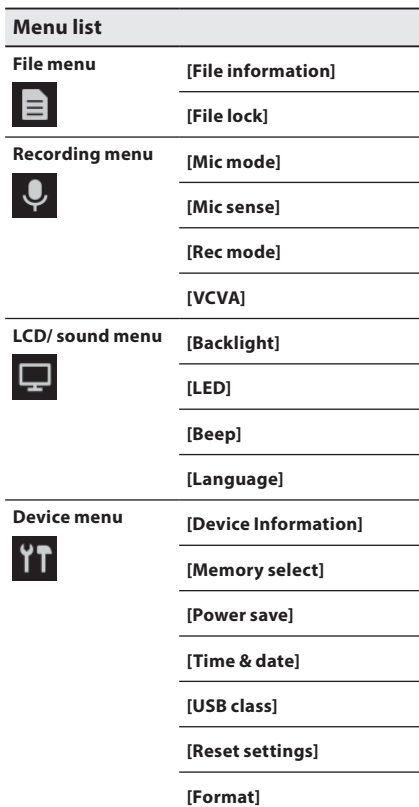

## <span id="page-28-0"></span>Menu items Menu items

## $\blacksquare$  File menu

#### File information

The recorder can display a variety of information The recorder can display a variety of information related to the current file. related to the current file.

#### <span id="page-28-5"></span>Flle lock File lock

The File lock function allows you to prevent The File lock function allows you to prevent important files from being accidentally erased. important files from being accidentally erased. [Lock]: [**Lock**]:

Locks the file and prevents it from being erased. Locks the file and prevents it from being erased. [ $\blacksquare$ ] will appear on the display.

[Unlock]: [**Unlock**]:

Unlocks the file and allows it to be erased. Unlocks the file and allows it to be erased.

## $\blacktriangleright$  Recording menu

#### <span id="page-28-2"></span>Mic node Mic mode

To achieve high-quality audio recordings, use the To achieve high-quality audio recordings, use the microphone mode that suits the application. microphone mode that suits the application. [Dictation]: [**Dictation**]:

Recommended for recording dictation. Recommended for recording dictation.

#### [Conference]: [**Conference**]:

Records in high quality stereo which is useful Records in high quality stereo which is useful when recording multiple number of users in a when recording multiple number of users in a conference room. conference room.

Mic sense will be fixed to the Intelligent Auto Mic sense will be fixed to the Intelligent Auto Mode. In this mode, recording levels are Mode. In this mode, recording levels are automatically adjusted to match the volume of automatically adjusted to match the volume of the sound source. the sound source.

#### <span id="page-28-3"></span>Mic sense Mic sense

You can select from the three microphone You can select from the three microphone sensitivities to meet recording needs. sensitivities to meet recording needs.

#### [High]: [**High**]:

The highest recording sensitivity. Suited to The highest recording sensitivity. Suited to recording conferences. recording conferences.

#### [Mid]: [**Mid**]:

Suited to recording dictation. Suited to recording dictation.

#### [Low]: [**Low**]:

The lowest recording sensitivity. Suited to The lowest recording sensitivity. Suited to recording close-talk. recording close-talk.

#### <span id="page-28-1"></span>Rec node Rec mode

Three recording formats are available for selection: Three recording formats are available for selection: DS2, WAV, and MP3. DS2, WAV, and MP3.

El Select [DSSI, [PCMI or WPM. 1 **Select [**DSS**], [**PCM**] or [**MP3**].**

El Select the options. 2 **Select the options.** When [DSS] is selected: **When [**DSS**] is selected:**

[DSS Pro QM] [DSS Pro SP]: [**DSS Pro QP**] [**DSS Pro SP**]:

The recorded file will be DS2 format. The recorded file will be DS2 format.

#### When [PCM] is selected: **When [**PCM**] is selected:**

[22.05kHz Stereo] [22.05kHz Mono]\*: [**22.05kHz Stereo**] [**22.05kHz Mono**]\*: The recorded file will be WAV format. The recorded file will be WAV format.

#### When [MP3] is selected: **When [**MP3**] is selected:**

#### [128kbps Stereo] [64kbps Mono]\*: [**128kbps Stereo**] [**64kbps Mono**]\*:

The recorded file will be MP3 format. The recorded file will be MP3 format.

\*Mono recording \* Mono recording

#### <span id="page-28-4"></span>VCVA VCVA

The VCVA feature extends recording time and The VCVA feature extends recording time and conserves memory by stopping recording during conserves memory by stopping recording during silent periods, which helps the playback to be more silent periods, which helps the playback to be more efficient. When the microphone senses that sounds efficient. When the microphone senses that sounds have reached a preset threshold volume level, the have reached a preset threshold volume level, the built-in Variable Control Voice Actuator (VCVA) built-in Variable Control Voice Actuator (VCVA) starts recording automatically, and stops when the starts recording automatically, and stops when the volume drops below the threshold level.<br> **1** Select [On].

1 **Select [**On**].**

#### El Move the slide switch to the REC (•) <sup>2</sup> **Move the slide switch to the** REC **(**s**) position to start recording.** position to start recording.

• When the sound volume is lower than the • When the sound volume is lower than the preset actuation sound level, recording preset actuation sound level, recording automatically stops after 1 second automatically stops after 1 second approximately, and [Standby] flashes on approximately, and [**Standby**] flashes on the display. The record indicator light turns the display. The record indicator light turns on when recording starts and flashes when on when recording starts and flashes when recording pauses. recording pauses.

## <span id="page-29-0"></span>Menu items Menu items

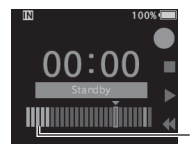

**DS2600O1.DS2** 

**Level meter (varies**  Level meter (varies **according to the sound**  according to the sound **volume being recorded)**  volume being recorded)

### **Adjust the start/stop actuation Adjust the start/stop actuation level: level:**

**INDEX** 

#### **While the recorder is in recording mode, While the recorder is in recording mode, press the Ni or 141 button to adjust the press the** 9 **or** 0 **button to adjust the actuation level. actuation level.**

- **The VCVA level can be set to any of 15 different**  The VCVA level can be set to any of 15 different **values.**  values.
- **The higher the value is, the more sensitive the**  The higher the value is, the more sensitive the **recorder can react to sounds. At the highest**  recorder can react to sounds. At the highest **value, even the faintest sound will activate**  value, even the faintest sound will activate **recording.**  recording.
- **The VCVA actuation level can be adjusted**  The VCVA actuation level can be adjusted **according to the ambient (background) noise.**  according to the ambient (background) noise.

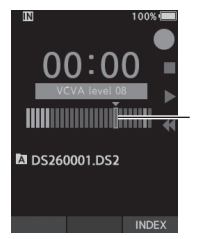

**Start level (moves to the**  Start level (moves to the **right/left according to the**  right/left according to the **set level)**  set level)

- **The start/stop actuation level also varies**  The start/stop actuation level also varies **depending on the selected microphone**  depending on the selected microphone sensitivity mode (☞ P.[29](#page-28-3)).
- **To ensure successful recordings, prior testing and**  To ensure successful recordings, prior testing and **adjustment of the start/stop actuation level is**  adjustment of the start/stop actuation level is **recommended.**  recommended.

## **LCD/ Sound menu**  LCD/ Sound menu

#### **Backlight**  Backlight

**By default, the display will remain lit for about**  By default, the display will remain lit for about **10 seconds when a button on the recorder is**  10 seconds when a button on the recorder is **pressed.**  pressed.

#### **Select [Lighting time], [Dim light time]**  1 **Select [**Lighting time**], [**Dim light time**] or [Brightness]. or [**Brightness**].**

### **El Select the options.**  2 **Select the options.**

**When [Lighting time] is selected: When [**Lighting time**] is selected:**

**[5 seconds] [10 seconds] [30 seconds]**  [**5 seconds**] [**10 seconds**] [**30 seconds**]

**[1 minute] [2 minutes] [5 minutes]:**  [**1 minute**] [**2 minutes**] [**5 minutes**]: **Set the backlight duration.**  Set the backlight duration.

**When [Dim light time] is selected: When [**Dim light time**] is selected: [30 seconds] [1 minute] [2 minutes]**  [**30 seconds**] [**1 minute**] [**2 minutes**]

**[5 minutes] [Always On]:**  [**5 minutes**] [**Always On**]: **Set the time after which the backlight dims.**  Set the time after which the backlight dims.

**When [Brightness] is selected: When [**Brightness**] is selected:**

#### **[01] [02] [03]:**  [**01**] [**02**] [**03**]:

**Sets the brightness of the backlight when lit.**  Sets the brightness of the backlight when lit.

#### **LED**  LED

**You can set it so the record indicator light does not**  You can set it so the record indicator light does not **turn on.**  turn on.

**[On]:**  [**On**]:

**LED light will be set.**  LED light will be set.

**[Off]:**  [**Off**]:

**LED light will be canceled.**  LED light will be canceled.

#### **Beep**  Beep

**When the Beep is set to other than [Off], the**  When the Beep is set to other than [**Off**], the **recorder will beep in case of error.**  recorder will beep in case of error.

**[Volume 3] [Volume 2] [Volume 1]:**  [**Volume 3**] [**Volume 2**] [**Volume 1**]:

**Beep is enabled. The higher the number is, the**  Beep is enabled. The higher the number is, the **louder the volume.**  louder the volume.

**[Off]:**  [**Off**]:

**Beep is disabled.**  Beep is disabled.

#### <span id="page-30-2"></span><span id="page-30-0"></span>Language Language

You can set the language for the recorder's user You can set the language for the recorder's user interface. interface.

[Centime] [Dank] [Deutsch] [English] [Espanol] [**Čeština**] [**Dansk**] [**Deutsch**] [**English**] [**Español**] [Francais] [Italian] [Nederlands] [Polski] [**Français**] [**Italiano**] [**Nederlands**] [**Polski**] [Pyccemi] [Svenska]: [**Русский**] [**Svenska**]:

• The languages available may vary depending • The languages available may vary depending on the country/region where the product is on the country/region where the product is purchased. purchased.

## EiEl Device menu Device menu

#### Device Information

The currently set recording mode, microphone The currently set recording mode, microphone sensitivity, and VCVA are indicated by icons, and sensitivity, and VCVA are indicated by icons, and you can also check [Mic mode], [In I memory], you can also check [**Mic mode**], [**Internal memory**], [SD card] (when a SD card is inserted), [Model], [SD card] (when a SD card is inserted), [**Model**], [Version], and [Serial No.]. [**Version**], and [**Serial No.**].

#### <span id="page-30-1"></span>Memory select Memory select

When there is a SD card (sold separately) in the voice When there is a SD card (sold separately) in the voice recorder, you can select whether to record on the recorder, you can select whether to record on the internal memory or on the SD card. internal memory or on the SD card.

• The recording media ( $\left[\overline{\mathbf{m}}\right]$  or  $\left[\overline{\mathbf{SD}}\right]$ ) will appear on the display. on the display.

#### Power save Power save

By default, the recorder will enter into Power Save mode if not used for more than 10 minutes. mode if not used for more than 10 minutes.

[5 minutes] [10 minutes] [30 minutes] [1 hour]: [**5 minutes**] [**10 minutes**] [**30 minutes**] [**1 hour**]: Set the length of time before the recorder will Set the length of time before the recorder will enter into Power Save mode. enter into Power Save mode.

#### [Off]: [**Off**]:

Disables this function. Disables this function.

• If any button is pressed, time count will restart. • If any button is pressed, time count will restart.

#### Tine& date Time & date

Setting the time and date beforehand enables Setting the time and date beforehand enables easier file management. easier file management.

For details, see "Setting time and date [Time & date]" (ጮ P[.13](#page-12-1)).

#### USB class

You can set the USB class of this recorder with a USB You can set the USB class of this recorder with a USB connection to [Composite] or [Storage Class]. connection to [**Composite**] or [**Storage Class**]. [Composite]: [**Composite**]:

In the 3 classes of Storage, USB audio and human In the 3 classes of Storage, USB audio and human interface device, USB connection is possible. interface device, USB connection is possible. While connected via USB in [Composite], the While connected via USB in [**Composite**], the recorder can be used as the USB speaker and the recorder can be used as the USB speaker and the USB microphone in addition to storage class. USB microphone in addition to storage class.

#### [Storage Class]: [**Storage Class**]:

USB connection is possible in onlystorage class. USB connection is possible in only storage class.

#### Resetsettlegs Reset settings

To reset the menu settings to their default values To reset the menu settings to their default values use [Reset settings] under [Device menu]. use [**Reset settings**] under [**Device menu**].

#### **Format**

Memory cards that have been used in non-Olympus Memory cards that have been used in non-Olympus devices, or memory cards that are not recognized by devices, or memory cards that are not recognized by the recorder, must be formatted before theycan be the recorder, must be formatted before they can be used with the recorder. used with the recorder.

• Formatting the memorycard will erase all the • Formatting the memory card will erase all the stored data, including locked files. stored data, including locked files.

For details, see '[Formatting the memory card](#page-31-1)  For details, see "**Formatting the memory card**  [\[Format\].](#page-31-1) (nr **[Format]**" (☞ P.[32\)](#page-31-1).

## <span id="page-31-1"></span><span id="page-31-0"></span>Formatting the memory card [Format] Formatting the memory card [Format]

Memory cards that have been used in non-Olympus Memory cards that have been used in non-Olympus devices, or memory cards that are not recognized by devices, or memory cards that are not recognized by the recorder, must be formatted before they can be the recorder, must be formatted before they can be used with the recorder. used with the recorder.

#### Select [Format] at the [Device menu] 1 **Select [**Format**] at the [**Device menu**]**  screen. **screen.**

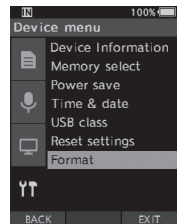

### **2** Press the OK/MENU or ▶▶ button.

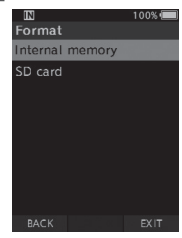

#### Press the + or - button to select [SD 3 **Press the** + **or** – **button to select [**SD card] option. card**] option.**

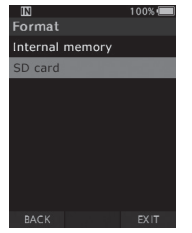

**4** Press the OK/MENU or ▶▶ button.

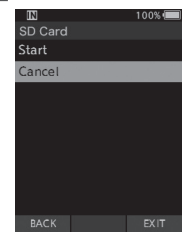

Press the + button to select [Start] 5 **Press the** + **button to select [**Start**]**  option. **option.**

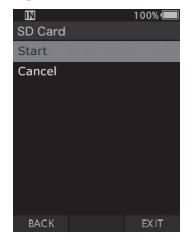

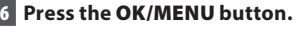

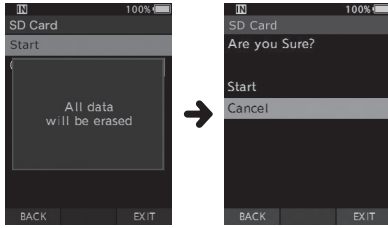

#### ▪ **Press the + button again to select**  7 **Press the** + **button again to select [Start] option. [**Start**] option.**

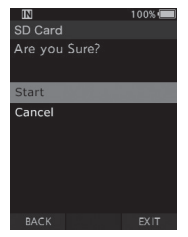

#### ▪ **Press the OK/MENU button again to**  8 **Press the** OK/MENU **button again to initiate the formatting process. initiate the formatting process.**

**•** [Formatting!] displays when formatting **ends.**  ends.

#### **NOTE**  NOTE

**The time required to format a memory card**  • The time required to format a memory card **varies according to the capacity of the memory**  varies according to the capacity of the memory **card to be formatted.**  card to be formatted. **Do not interrupt the formatting process with the**  Do not interrupt the formatting process with the

**following actions. Doing so may damage the data**  following actions. Doing so may damage the data **or the memory card.**  or the memory card.

- **Remove the memory card.**  Remove the memory card.
- **Remove the battery.**  Remove the battery.
- **Formatting the memory card will erase all the**  Formatting the memory card will erase all the **stored data, including locked files.**  stored data, including locked files.
- **When an unformatted memory card is inserted,**  When an unformatted memory card is inserted, **the format menu will be displayed automatically.**  the format menu will be displayed automatically.
- **Locked memory cards cannot be initialized.**  Locked memory cards cannot be initialized.
- **Memory cards will be formatted using quick**  Memory cards will be formatted using quick **format. Formatting the memory card will reset**  format. Formatting the memory card will reset **the information in file management, but the**  the information in file management, but the **data inside the memory card may not be deleted**  data inside the memory card may not be deleted **completely. Be careful of data leakage when**  completely. Be careful of data leakage when **disposing or handing of the memory card. We**  disposing or handing of the memory card. We **recommend that you physically destroy the**  recommend that you physically destroy the **memory card when disposing of it.**  memory card when disposing of it.

## Managing files on your PC Managing files on your PC

## <span id="page-33-0"></span>DSS Player Software DSS Player Software

DSS Player is a software that provides basic dictation workflow functionality for individual use. DSS Player is a software that provides basic dictation workflow functionality for individual use. Some of the features of the DSS Player are: Some of the features of the DSS Player are:

- Automatic startup of the application by connecting the device. Automatic startup of the application by connecting the device.
- Automatic download of Dictation by connecting the device. Automatic download of Dictation by connecting the device.
- Voice recorder's menu setting. Voice recorder's menu setting.
- Direct recording and editing of existing Dictation through Voice recorder's button. Direct recording and editing of existing Dictation through Voice recorder's button.

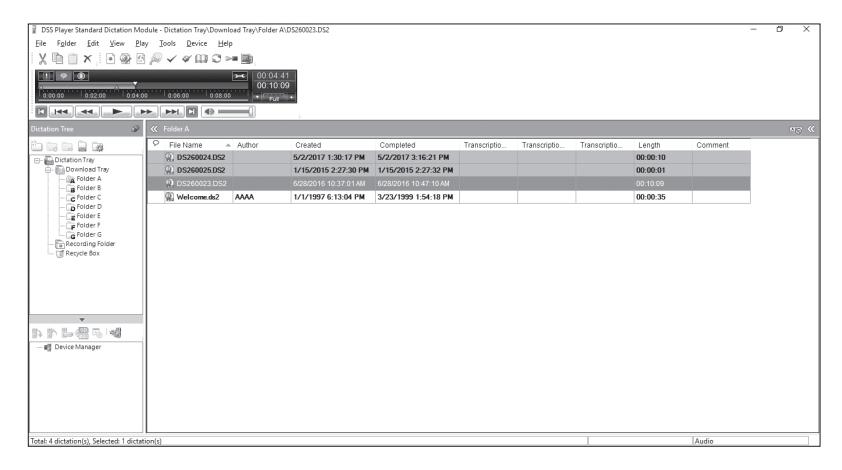

In order to download the software, please access the website in your respective region. In order to download the software, please access the website in your respective region.

(Europe, Middle east and Africa) http://www.olympus.eu/sds-downloads/ (Europe, Middle east and Africa) http://www.olympus.eu/sds-downloads/

(The Americas) https://www.olympusamericaprodictation.com/odms-r7 (The Americas) https://www.olympusamericaprodictation.com/odms-r7

(Oceania) https://www.olympus.com.au/support/ (Oceania) https://www.olympus.com.au/support/

### <span id="page-34-0"></span>Operating environment Operating environment

#### Windows Windows

#### Operating System: **Operating System:**

Microsoft Windows 7/8.1/10 Microsoft Windows 7/8.1/10 (Standard installation) (Standard installation)

#### PC: **PC:**

Windows PC with at least one available USB port Windows PC with at least one available USB port

#### Macintosh Macintosh

#### Operating System: **Operating System:**

Mac OS X 10.10 to 10.13 Mac OS X 10.10 to 10.13 (Standard installation) (Standard installation)

#### PC: **PC:**

Apple Macintosh series PC with at least one Apple Macintosh series PC with at least one available USB port available USB port

#### NOTE NOTE

- Even when the requirements for the operating Even when the requirements for the operating environment are satisfied, updated versions, environment are satisfied, updated versions, multiboot environments, self-modified PCs and multiboot environments, self-modified PCs and other compatible machines will not be covered other compatible machines will not be covered under the operational warranty. under the operational warranty.
- Macintosh version does not support voice Macintosh version does not support voice recognition software. recognition software.
- For information on the latest OS upgrades For information on the latest OS upgrades compatibility, visit the Olympus Web page at compatibility, visit the Olympus Web page at http://www.olympus-global.com **http://www.olympus-global.com**

### <span id="page-34-1"></span>Using online help Using online help

For information on the DSS Player software usage For information on the DSS Player software usage and features, refer to the online help. and features, refer to the online help. To start online Help: **To start online Help:**

#### Windows Windows

- While DSS Player software is running, 1 **While DSS Player software is running,**  select the [Help] menu, [Contents]. **select the [**Help**] menu, [**Contents**].**
- While DSS Player software is running, 2 **While DSS Player software is running,**  press Fl on the keyboard. **press** F1 **on the keyboard.**

#### Macintosh Macintosh

While DSS Player software is running, **While DSS Player software is running,**  select [DSS Player Help] from the [Help] **select [**DSS Player Help**] from the [**Help**]**  menu. **menu.**

#### NOTE NOTE

• The Online help will be available after DSS Player • The Online help will be available after DSS Player software installation. software installation.

### <span id="page-35-0"></span>Connecting to your PC using the USB Connecting to your PC using the USB cable cable

- Boot the PC. 1 **Boot the PC.**
- El Connect the USB cable to the USB port 2 **Connect the USB cable to the USB port**  of the PC. **of the PC.**

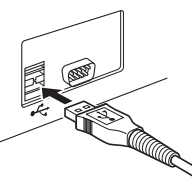

Connect the USB cable to the 3 **Connect the USB cable to the**  connecting terminal on the bottom of **connecting terminal on the bottom of**  the recorder. **the recorder.**

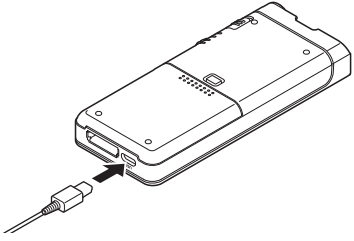

• [Remote (Composite)] is displayed on the • [**Remote (Composite)**] is displayed on the recorder if the USB cable is connected. recorder if the USB cable is connected.

After connecting the recorder to your PC, it will be After connecting the recorder to your PC, it will be powered through the USB cable. powered through the USB cable.

When connected to a PC, the memory card will be When connected to a PC, the memory card will be recognized by the PC as separate removable disk recognized by the PC as separate removable disk drives. drives.

#### NOTE NOTE

• NEVER remove the memory card or disconnect • NEVER remove the memory card or disconnect the USB cable while the record indicator light is the USB cable while the record indicator light is **EN** flashing. If you do, the data will be destroyed.

- Some PC's may not supply sufficient power and Some PC's may not supply sufficient power and the recorder fails to connect. Refer to your PC the recorder fails to connect. Refer to your PC user's manual regarding the USB port on your PC. user's manual regarding the USB port on your PC.
- Do not connect the recorder to a PC by using a Do not connect the recorder to a PC by using a USB hub. Make sure to connect to a USB port on USB hub. Make sure to connect to a USB port on your PC. your PC.
- Make sure to push the cable connector all the Make sure to push the cable connector all the way in. Otherwise, the recorder may not operate way in. Otherwise, the recorder may not operate properly. properly.

### Connecting to your PC using the Connecting to your PC using the docking station docking station

The docking station and AC adapter are sold The docking station and AC adapter are sold separately. separately.

Place the recorder in the docking station

- Connect the USB cable to the USB port 1 **Connect the USB cable to the USB port**  of the PC. **of the PC.**
- **2** Connect the USB cable to the docking station as shown in the illustration. **station as shown in the illustration.**
- Set the recorder in the docking station. 3 **Set the recorder in the docking station.**

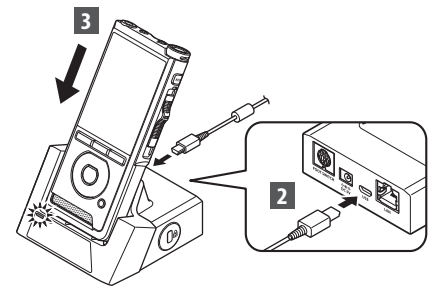

- [Remote (Composite)] is displayed on the [**Remote (Composite)**] is displayed on the recorder if the USB cable is connected. recorder if the USB cable is connected.
- If the AC adapter is connected as well, power If the AC adapter is connected as well, power will be supplied from the AC adapter. will be supplied from the AC adapter.

### <span id="page-36-0"></span>Disconnecting from your PC Disconnecting from your PC

#### Windows Windows

- Click [ ] on the task bar located at the 1 **Click [ ] on the task bar located at the**  lower-right corner of the screen. Click **lower-right corner of the screen. Click**  [Eject DIGITAL VOICE RECORDER]. **[**Eject DIGITAL VOICE RECORDER**].**
	- The drive letter will differ depending on the The drive letter will differ depending on the PC being used. PC being used.
- Confirm that the record indicator light 2 **Confirm that the record indicator light**  turns off before disconnecting the USB **turns off before disconnecting the USB**  cable. **cable.**

#### Macintosh Macintosh

- **1** Drag and drop the recorder's drive icon for this recorder displayed on the **icon for this recorder displayed on the**  desktop to the Recycle Bin icon. **desktop to the Recycle Bin icon.**
- El Confirm that the record indicator light 2 **Confirm that the record indicator light**  turns off before disconnecting the USB **turns off before disconnecting the USB**  cable. **cable.**

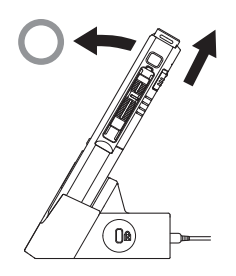

- NEVER remove the memory card or disconnect NEVER remove the memory card or disconnect the USB cable while the record indicator light is the USB cable while the record indicator light is flashing. If you do, the data will be destroyed. flashing. If you do, the data will be destroyed.
- Never touch the contact points at the bottom Never touch the contact points at the bottom of the docking station, as this may cause a bad of the docking station, as this may cause a bad connection. connection.
- With a PC connected, the recorder cannot be With a PC connected, the recorder cannot be operated with the Foot Switch. When connecting operated with the Foot Switch. When connecting the recorder to a PC via the docking station, the recorder to a PC via the docking station, remove the Foot Switch. remove the Foot Switch.

## <span id="page-37-0"></span>Alarm message list Alarm message list

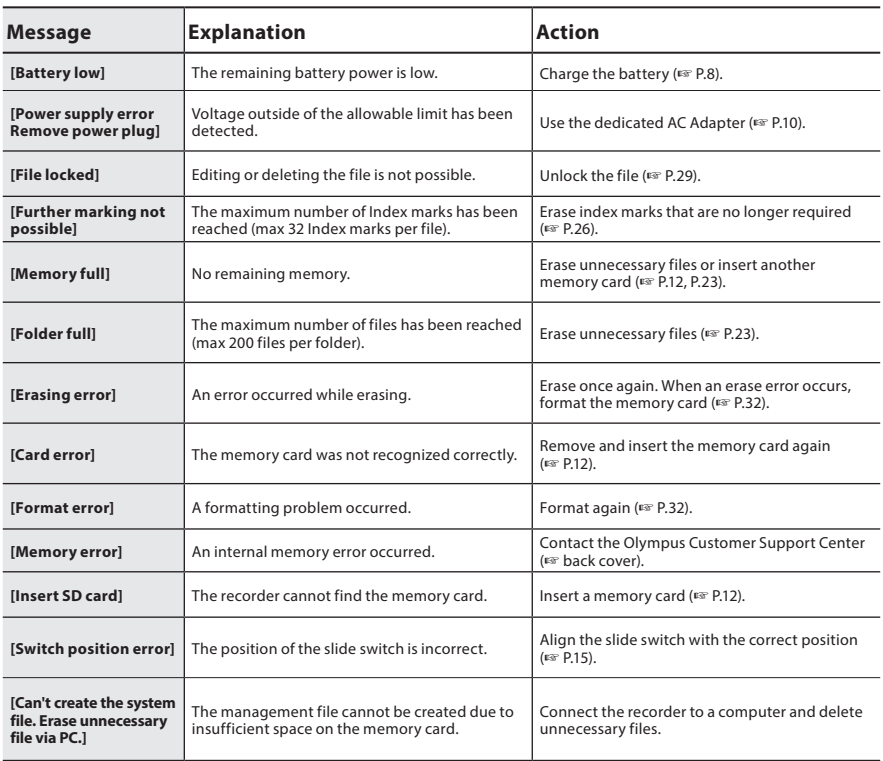

## <span id="page-38-0"></span>Troubleshooting Troubleshooting

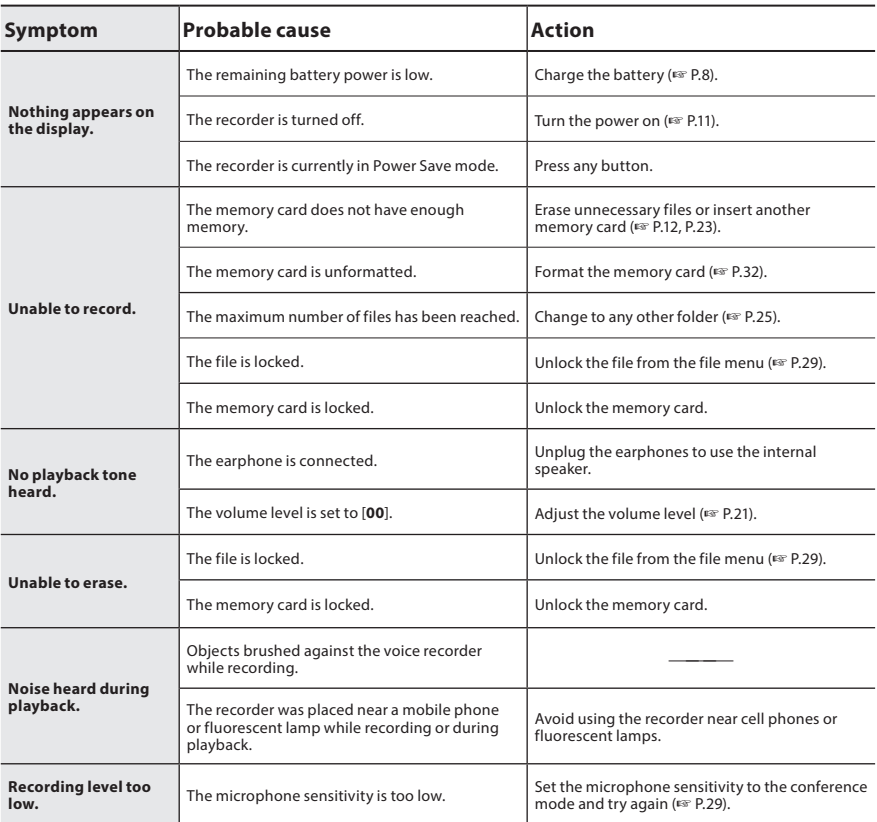

## Troubleshooting Troubleshooting

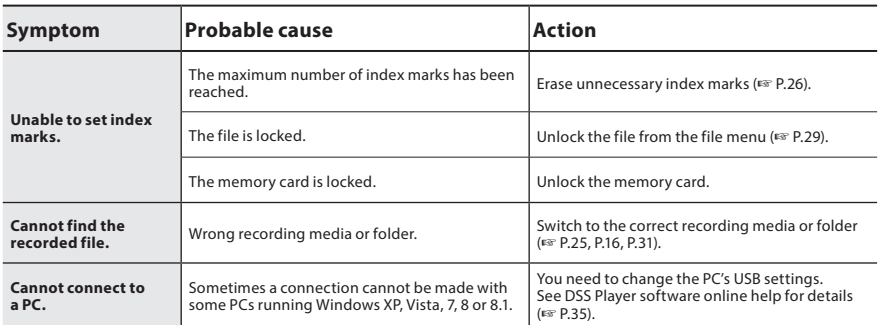

## <span id="page-40-0"></span>Device care

#### • Exterior s **Exterior**

Wipe gently with a soft cloth. If the device is very Wipe gently with a soft cloth. If the device is very dirty, soak the cloth in mild soapy water and dirty, soak the cloth in mild soapy water and wring well. Wipe the device with the damp cloth wring well. Wipe the device with the damp cloth and then wipe it with a dry cloth. and then wipe it with a dry cloth.

#### • Display s **Display**

Wipe gently with a soft cloth. Wipe gently with a soft cloth.

#### NOTE NOTE

• Do not use benzene, alcohol or other strong • Do not use benzene, alcohol or other strong solvents, or chemical cleaning cloths. solvents, or chemical cleaning cloths.

## Device care Accessories (optional) Accessories (optional)

#### • External microphone: ME15 s **External microphone: ME15**

A lavalier omni-directional microphone that clips A lavalier omni-directional microphone that clips to clothing. Used to record your own voice or to clothing. Used to record your own voice or people near you. people near you.

#### • PC transcription kit: AS-24OO s **PC transcription kit: AS-2400**

The AS-2400 transcription kit provides you with The AS-2400 transcription kit provides you with a Foot Switch, a headset and DSS Player software a Foot Switch, a headset and DSS Player software for easy transcription of DSS recordings. for easy transcription of DSS recordings.

#### • Telephone pickup: TP8 s **Telephone pickup: TP8**

Earphone type microphone can be plugged Earphone type microphone can be plugged into your ear while phoning. The voice or into your ear while phoning. The voice or conversation over the phone can be clearly conversation over the phone can be clearly recorded. recorded.

### • Lithium ion battery: LI-92B s **Lithium ion battery: LI-92B**

This lithium ion rechargeable battery is This lithium ion rechargeable battery is manufactured by Olympus. It is best paired with manufactured by Olympus. It is best paired with the UC90 battery charger. the UC90 battery charger.

### • AC adapter (5V): A517 & F-5AC s **AC adapter (5V): A517 & F-5AC** In order to charge the battery, the docking In order to charge the battery, the docking

#### station (CR21) will be necessary (optional). station (CR21) will be necessary (optional). • Docking station: CR21 & CR15 s **Docking station: CR21 & CR15**

The CR21/CR15 is designed for Olympus The CR21/CR15 is designed for Olympus DS-9500/DS-9000/DS-2600. DS-9500/DS-9000/DS-2600.

Use with only compatible Olympus products. Use with only compatible Olympus products.

## <span id="page-41-0"></span>Copyright and trademark information Copyright and trademark information

- The contents of this document may be changed in the future without advanced notice. Contact our The contents of this document may be changed in the future without advanced notice. Contact our Customer Support Center for the latest information relating to product names and model numbers. Customer Support Center for the latest information relating to product names and model numbers.
- The illustration of the screen and the recorder shown in this manual may differ from the actual product. The The illustration of the screen and the recorder shown in this manual may differ from the actual product. The utmost care has been taken to ensure the integrity of this document, but if you find a questionable item, utmost care has been taken to ensure the integrity of this document, but if you find a questionable item, error or omission, please contact our Customer Support Center. error or omission, please contact our Customer Support Center.
- Any liability for passive damages or damage of any kind occurred due to data loss incurred by a defect of Any liability for passive damages or damage of any kind occurred due to data loss incurred by a defect of the product, repair performed by the third party other than Olympus or an Olympus authorized service the product, repair performed by the third party other than Olympus or an Olympus authorized service station, or any other reason is excluded. station, or any other reason is excluded.

#### Trademarks and registered trademarks Trademarks and registered trademarks

• SD and SDHC are trademarks of SD Card Association. • SD and SDHC are trademarks of SD Card Association.

All other brand or product names in this manual are the trademarks or registered trademarks of their All other brand or product names in this manual are the trademarks or registered trademarks of their respective owners. respective owners.

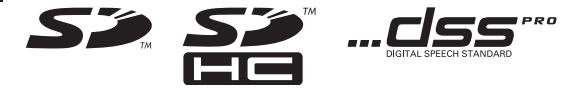

## <span id="page-42-0"></span>Safety precautions Safety precautions

Before using your new recorder, read this **Before using your new recorder, read this**  manual carefully to ensure that you know how **manual carefully to ensure that you know how**  to operate it safely and correctly. Keep this **to operate it safely and correctly. Keep this**  manual in an easily accessible location for future **manual in an easily accessible location for future**  reference. **reference.**

The warning symbols indicate important safety The warning symbols indicate important safety related information. To protect yourself and others related information. To protect yourself and others from personal injury or damage to property, it is from personal injury or damage to property, it is essential that you always read the warnings and essential that you always read the warnings and information provided. information provided.

## Danger f **Danger**

If the product is used without observing **If the product is used without observing**  the information given under this **the information given under this**  symbol, serious injury or death may **symbol, serious injury or death may**  result. **result.**

## Warning f **Warning**

If the product is used without **If the product is used without**  observing the information given under **observing the information given under**  this symbol, injury or death may result. **this symbol, injury or death may result.**

## Caution f **Caution**

If the product is used without observing **If the product is used without observing**  the information given under this **the information given under this**  symbol, minor personal injury, damage **symbol, minor personal injury, damage**  to the equipment, or loss of valuable **to the equipment, or loss of valuable**  data may result. **data may result.**

### Convention used in this manual **Convention used in this manual**

- In this manual, SD and SDHC cards are In this manual, SD and SDHC cards are generally referred to as a "memory card". generally referred to as a "memory card".
- The word "ODMS" is used to refer to the The word "ODMS" is used to refer to the Olympus Dictation Management System in Olympus Dictation Management System in Windows environment. Windows environment.
- The word "D55 Player" is used to refer to The word "DSS Player" is used to refer to the D55 Player for Mac in Apple Macintosh the DSS Player for Mac in Apple Macintosh environment. environment.
- This manual shows the English on This manual shows the English on screen display in the illustrations and screen display in the illustrations and explanations. explanations.

You can select the display language for this You can select the display language for this recorder. For details, see "Language" (☞ P.[31](#page-30-2)).

### Caution for usage environment **Caution for usage environment**

- To protect the high-precision technology To protect the high-precision technology contained in this product, never leave the contained in this product, never leave the recorder in the places listed below, no recorder in the places listed below, no matter if in use or storage: matter if in use or storage:
- Places where temperatures and/ or Places where temperatures and/ or humidity are high or go through extreme humidity are high or go through extreme changes. Direct sunlight, beaches, locked changes. Direct sunlight, beaches, locked cars, or near other heat sources (stove, cars, or near other heat sources (stove, radiator, etc.) or humidifiers. radiator, etc.) or humidifiers.
- Near flammable items or explosives. Near flammable items or explosives.
- In wet places, such as bathrooms or in the In wet places, such as bathrooms or in the rain. rain.
- In places prone to strong vibrations. In places prone to strong vibrations.
- Never drop the recorder or subject it to Never drop the recorder or subject it to severe shocks or vibrations. severe shocks or vibrations.
- The recorder may malfunction if it is used in The recorder may malfunction if it is used in a location where it is subject to a magnetic/ a location where it is subject to a magnetic/ electromagnetic field, radio waves, or high electromagnetic field, radio waves, or high voltage, such as near a TV set, microwave, voltage, such as near a TV set, microwave, video game, loud speakers, large monitor video game, loud speakers, large monitor unit, TV/radio tower, or transmission unit, TV/radio tower, or transmission towers. In such cases, turn the recorder off towers. In such cases, turn the recorder off and on again before further operation. and on again before further operation.
- Avoid recording or playing back near Avoid recording or playing back near cellular phones or other wireless cellular phones or other wireless equipment, as they may cause interference equipment, as they may cause interference and noise. If you experience noise, move to and noise. If you experience noise, move to another place, or move the recorder further another place, or move the recorder further away from such equipment. away from such equipment.
- Do not use organic solvents such as alcohol Do not use organic solvents such as alcohol and lacquer thinner to clean the unit. and lacquer thinner to clean the unit.

### Warning regarding data loss **Warning regarding data loss**

- Recorded content in memory may be Recorded content in memory may be destroyed or erased by operating mistakes, destroyed or erased by operating mistakes, unit malfunction, or during repair work. unit malfunction, or during repair work. It is recommended to back up and save It is recommended to back up and save important content to other media such as a important content to other media such as a computer hard disk. computer hard disk.
- Any liability for passive damages or Any liability for passive damages or damage of any kind occurred due to data damage of any kind occurred due to data loss incurred by a defect of the product, loss incurred by a defect of the product, repair performed by the third party other repair performed by the third party other than Olympus, an Olympus authorized than Olympus, an Olympus authorized service station or any other reason is service station or any other reason is excluded from the Olympus liability. excluded from the Olympus liability.

### Handling the recorder **Handling the recorder**

## Warning f **Warning**

- Keep the recorder out of the reach of Keep the recorder out of the reach of children and infants to prevent the children and infants to prevent the following dangerous situation that could following dangerous situation that could cause serious injury: cause serious injury:
	- 1. Accidentally swallowing the battery, 1. Accidentally swallowing the battery, memory cards or other small parts. memory cards or other small parts.
	- 2. Accidentally being injured by the 2. Accidentally being injured by the moving parts of the recorder. moving parts of the recorder.
- Do not disassemble, repair or modify the Do not disassemble, repair or modify the unit yourself. unit yourself.
- Use SD and SDHC memory cards only. Use SD and SDHC memory cards only. Never use other types of memory cards. Never use other types of memory cards. If you accidentally insert another type of If you accidentally insert another type of memory card into the recorder, contact an memory card into the recorder, contact an authorized distributor or service center. authorized distributor or service center. Do not try to remove the memory card by Do not try to remove the memory card by force. force.
- Do not operate the unit while operating a vehicle. vehicle.

## Caution f **Caution**

- Stop using the recorder immediately if you Stop using the recorder immediately if you notice any unusual odors, noise, or smoke notice any unusual odors, noise, or smoke around it. around it.
- Never remove the battery with bare hands, Never remove the battery with bare hands, which may cause a fire or burn your hands. which may cause a fire or burn your hands.
- Do not leave the recorder in places where Do not leave the recorder in places where it may be subject to extremely high it may be subject to extremely high temperatures. Doing so may cause parts temperatures. Doing so may cause parts to deteriorate and, in some circumstances, to deteriorate and, in some circumstances, cause the recorder to catch fire. Do not use cause the recorder to catch fire. Do not use the charger or AC adapter if it is covered. This the charger or AC adapter if it is covered. This could cause overheating, resulting in fire. could cause overheating, resulting in fire.
- Handle the recorder with care to avoid Handle the recorder with care to avoid getting a low-temperature burn. getting a low-temperature burn.
- When the recorder contains metal When the recorder contains metal parts, overheating can result in a low-parts, overheating can result in a lowtemperature burn. Pay attention to the temperature burn. Pay attention to the following: following:
- When used for a long period, the recorder When used for a long period, the recorder will get hot. If you hold on to the recorder will get hot. If you hold on to the recorder in this state, a low-temperature burn may in this state, a low-temperature burn may be caused. be caused.
- In places subject to extremely cold In places subject to extremely cold temperatures, the temperature of the temperatures, the temperature of the recorder's body may be lower than the recorder's body may be lower than the environmental temperature. If possible, environmental temperature. If possible, wear gloves when handling the recorder in wear gloves when handling the recorder in cold temperatures. cold temperatures.

### Battery handling precautions **Battery handling precautions**

## Danger f **Danger**

- The recorder uses a special lithium ion The recorder uses a special lithium ion battery from Olympus. Charge the battery battery from Olympus. Charge the battery with the specified AC adapter or charger. with the specified AC adapter or charger. Do not use any other AC adapters or Do not use any other AC adapters or chargers. chargers.
- The battery should never be exposed The battery should never be exposed to flame, heated, short-circuited or to flame, heated, short-circuited or disassembled. disassembled.
- Never heat or incinerate battery. Never heat or incinerate battery.
- Take precautions when carrying or storing Take precautions when carrying or storing batteries to prevent them from coming batteries to prevent them from coming into contact with any metal objects such as into contact with any metal objects such as jewelry, pins, fasteners, etc. jewelry, pins, fasteners, etc.
- To prevent causing battery leaks or To prevent causing battery leaks or damaging their terminals, carefully follow damaging their terminals, carefully follow all instructions regarding the use of all instructions regarding the use of batteries. Never attempt to disassemble a batteries. Never attempt to disassemble a battery or modify it in any way, solder, etc. battery or modify it in any way, solder, etc.
- If battery fluid gets into your eyes, flush If battery fluid gets into your eyes, flush your eyes immediately with clear, cold your eyes immediately with clear, cold running water and seek medical attention running water and seek medical attention immediately. immediately.

## Warning f **Warning**

- Keep batteries dry at all times. Keep batteries dry at all times.
- If rechargeable batteries have not been If rechargeable batteries have not been recharged within the specified time, stop recharged within the specified time, stop charging them and do not use them. charging them and do not use them.
- Do not use a battery if it is cracked or Do not use a battery if it is cracked or broken. broken.
- Never subject batteries to strong shocks or Never subject batteries to strong shocks or continuous vibration. continuous vibration.
- If a battery leaks, becomes discolored or If a battery leaks, becomes discolored or deformed, or becomes abnormal in any deformed, or becomes abnormal in any other way during operation, stop using the other way during operation, stop using the recorder. recorder.
- If a battery leaks fluid onto your clothing If a battery leaks fluid onto your clothing or skin, remove the clothing and flush the or skin, remove the clothing and flush the affected area with clean, running cold affected area with clean, running cold water immediately. If the fluid burns your water immediately. If the fluid burns your skin, seek medical attention immediately. skin, seek medical attention immediately.
- Keep batteries out of the reach of children. Keep batteries out of the reach of children.
- If you notice anything unusual when using If you notice anything unusual when using this product such as abnormal noise, heat, this product such as abnormal noise, heat, smoke, or a burning odor: smoke, or a burning odor:
	- 1. Remove the battery immediately while 1. Remove the battery immediately while being careful not to burn yourself, and; being careful not to burn yourself, and;
	- 2. Call your dealer or local Olympus 2. Call your dealer or local Olympus representative for service. representative for service.
- Do not use the USB power supply via Do not use the USB power supply via the car cigarette lighter socket or the the car cigarette lighter socket or the self-modified power supply. It may self-modified power supply. It may cause overheating, fire, electric shock or cause overheating, fire, electric shock or malfunctions. malfunctions.

## Caution f **Caution**

- The bundled/included rechargeable The bundled/included rechargeable battery is exclusively for use with Olympus battery is exclusively for use with Olympus digital voice recorder DS-2600. digital voice recorder DS-2600.
- There is a risk of explosion if the battery is There is a risk of explosion if the battery is replaced with the incorrect battery type. replaced with the incorrect battery type.
- Dispose of the used battery following the Dispose of the used battery following the instructions. instructions.
- Please recycle batteries to help save our Please recycle batteries to help save our planet's resources. When you throw away planet's resources. When you throw away dead batteries, be sure to cover their dead batteries, be sure to cover their terminals and always observe local laws terminals and always observe local laws and regulations. and regulations.
- Always charge a rechargeable battery Always charge a rechargeable battery when using it for the first time, or if it has when using it for the first time, or if it has not been used for a long period. not been used for a long period.
- Rechargeable batteries have limited Rechargeable batteries have limited lifetime. When the operating time becomes lifetime. When the operating time becomes shorter even if the rechargeable battery is shorter even if the rechargeable battery is fully charged, replace it with a new one. fully charged, replace it with a new one.

### LCD monitor **LCD monitor**

• The LCD used for the monitor is made • The LCD used for the monitor is made with high-precision technology. However, with high-precision technology. However, black spots or bright spots of light may black spots or bright spots of light may appear on the LCD monitor. Due to its appear on the LCD monitor. Due to its characteristics or the angle at which you characteristics or the angle at which you are viewing the monitor, the spot may not are viewing the monitor, the spot may not be uniform in color and brightness. This is be uniform in color and brightness. This is not a malfunction. not a malfunction.

### Memory card **Memory card**

### Warning: f **Warning:**

- Do not touch the memory card contacts. Do not touch the memory card contacts. This may damage the memory card. This may damage the memory card.
- Do not place the memory card in locations Do not place the memory card in locations with static electricity. with static electricity.
- Store the memory card in a location that Store the memory card in a location that is out of the reach of children. In case of is out of the reach of children. In case of accidental ingestion, consult a physician accidental ingestion, consult a physician immediately. immediately.
- Even when formatting or erasing are Even when formatting or erasing are performed, only the file management performed, only the file management information of the internal memory and/ information of the internal memory and/ or memory card is updated and the or memory card is updated and the recorded data is not completely erased. recorded data is not completely erased. When disposing of the voice recorder or a When disposing of the voice recorder or a memory card, be sure to destroy it, format memory card, be sure to destroy it, format and record silence until the recording time and record silence until the recording time runs out, or perform a similar operation in runs out, or perform a similar operation in order to prevent the leakage of personal order to prevent the leakage of personal information. information.

## <span id="page-46-0"></span>Specifications Specifications

#### General points General points

#### ■ **Recording format**  4 **Recording format**

**D52 (Digital Speech Standard Pro)**  DS2 (Digital Speech Standard Pro) **Linear PCM (Pulse Code Modulation)**  Linear PCM (Pulse Code Modulation) **MP3 (MPEG-1 Audio Layer3)**  MP3 (MPEG-1 Audio Layer3)

#### ■ **Storage**  4 **Storage**

**Internal NAND FLASH memory: 2 GB**  Internal NAND FLASH memory: 2 GB **SD/SDHC card: Supports 4 GB to 32 GB**  SD/SDHC card: Supports 4 GB to 32 GB

**• Some recording media memory capacity is used as a**  \* Some recording media memory capacity is used as a **management area, so the actual usable capacity will**  management area, so the actual usable capacity will **always be slightly less than the displayed capacity.**  always be slightly less than the displayed capacity.

#### ■ **Sampling frequency**  4 **Sampling frequency**

**DSS format**  DSS format

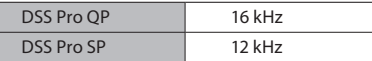

**PCM format**  PCM format

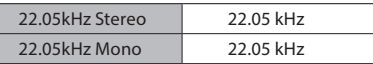

**MP3 format**  MP3 format

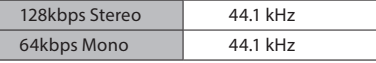

#### ■ **Display**  4 **Display**

**Size: 2.4 inches**  Size: 2.4 inches **Resolution: 240 x 320 pixels**  Resolution: 240 × 320 pixels **Type: TFT color LCD**  Type: TFT color LCD

#### ■ **Speaker**  4 **Speaker**

**Built-in 11 x 15 mm dynamic speaker**  Built-in 11 × 15 mm dynamic speaker

- Maximum working output **320 mW (8 Ω speaker)**
- Maximum headphone output **150 mV (conforms to EN 50332-2)**  â 150 mV (conforms to EN 50332-2)

#### ■ **MIC jack**  4 **MIC jack**

**0 3.5 mm impedance 2 kf)**  ø 3.5 mm impedance 2 kΩ

#### ■ **MIC jack**  4 **MIC jack**

**0 3.5 mm impedance 8 4 or more**  ø 3.5 mm impedance 8 Ω or more

#### ■ **Power source**  4 **Power source**

**Standard voltage: 3.6 V**  Standard voltage: 3.6 V **Battery: Lithium-ion battery (LI-923)**  Battery: Lithium-ion battery (LI-92B) **External power supply: USB connection,**  External power supply: USB connection, **AC adapter (A517, F-5AC) (DC5V)**  AC adapter (A517, F-5AC) (DC5V)

#### ■ **External dimensions**  4 **External dimensions**

**120.8 mm x 49.8 mm x 18.6 mm**  120.8 mm × 49.8 mm × 18.6 mm **(Not including largest projection)**  (Not including largest projection)

#### ■ **Weight**  4 **Weight**

**116.5 g (including battery)**  116.5 g (including battery)

#### ■ **Operating temperature**  4 **Operating temperature**

**During operation: 0 °C to 42 °C (32 °F to 107.6 °F)**  During operation: 0 °C to 42 °C (32 °F to 107.6 °F) **Charging: 5 °C to 35 °C (41 °F to 95 °F)**  Charging: 5 °C to 35 °C (41 °F to 95 °F)

#### **Overall frequency response**  Overall frequency response

#### ■ **When recording from microphonejack**  4 **When recording from microphonejack**

#### **DSS format**  DSS format

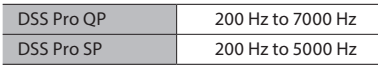

**PCM format**  PCM format

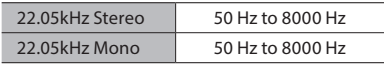

#### **MP3 format**  MP3 format

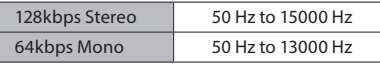

#### ■ When recording with built-in microphone

**50 Hz to 15000 Hz**  50 Hz to 15000 Hz

**(The upper and lower limit values of the**  (The upper and lower limit values of the **frequency response depend on each recording**  frequency response depend on each recording **format and microphone mode.)**  format and microphone mode.)

#### Guide to battery life Guide to battery life

The following values are for reference only. The following values are for reference only.

#### • During recording mode 4 **During recording mode**  (Built-in microphone): **(Built-in microphone):**

DSS format DSS format

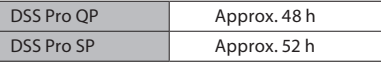

#### PCM format PCM format

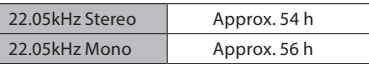

#### MP3 format MP3 format

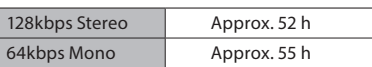

#### • During playback mode 4 **During playback mode** (Earphone playback): **(Earphone playback):**

All mode: Approx. 50 h All mode: Approx. 50 h

#### Guide to recording times

The following values are for reference only. The following values are for reference only.

#### DSS format DSS format

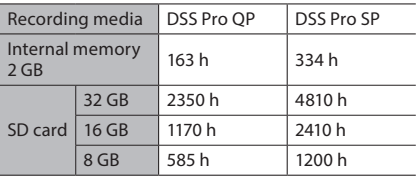

#### PCM format PCM format

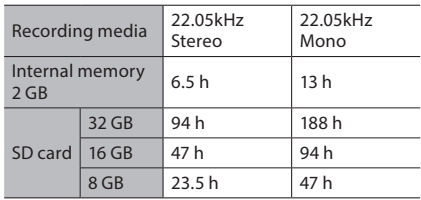

#### MP3 format MP3 format

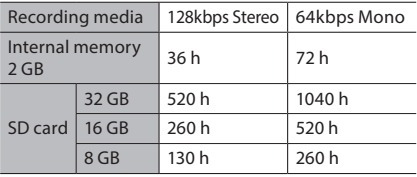

- The above are the standard times, and the available recording time will vary depending on available recording time will vary depending on the card. the card.
- Available recording time may be shorter if many Available recording time may be shorter if many short recordings are made. short recordings are made.
- Total recording time of several files. The Total recording time of several files. The maximum recording time per file is 99 hours 59 maximum recording time per file is 99 hours 59 minutes. minutes.

Specifications and design are subject to change Specifications and design are subject to change without notice. without notice.

Battery life is measured by Olympus. It varies Battery life is measured by Olympus. It varies greatly according to the conditions of use. greatly according to the conditions of use.

### For customers in North America **For customers in North America**

### FCC Notice **FCC Notice**

- This equipment has been tested and found This equipment has been tested and found to comply with the limits for a Class B digital to comply with the limits for a Class B digital device, pursuant to Part 15 of the FCC device, pursuant to Part 15 of the FCC Rules. These limits are designed to provide Rules. These limits are designed to provide reasonable protection against harmful reasonable protection against harmful interference in a residential installation. interference in a residential installation.
- This equipment generates, uses, and This equipment generates, uses, and can radiate radio frequency energy and, can radiate radio frequency energy and, if not installed and used in accordance if not installed and used in accordance with the instructions, may cause harmful with the instructions, may cause harmful interference to radio communications. interference to radio communications.
- However, there is no guarantee that However, there is no guarantee that interference will not occur in a particular interference will not occur in a particular installation. If this equipment does cause installation. If this equipment does cause harmful interference to radio or television harmful interference to radio or television reception, which can be determined reception, which can be determined by turning the equipment off and on, by turning the equipment off and on, the user is encouraged to try to correct the user is encouraged to try to correct the interference by one or more of the the interference by one or more of the following measures: following measures:
	- ▶ Reorient or relocate the receiving antenna. antenna.
	- $\blacktriangleright$  Increase the separation between the equipment and receiver. equipment and receiver.
	- $\blacktriangleright$  Connect the equipment into an outlet on a circuit different from that to which on a circuit different from that to which the receiver is connected. the receiver is connected.
	- ▶ Consult the dealer or an experienced radio/TV technician for help. radio/TV technician for help.
	- ▶ Use only Olympus' supplied cable or AC adapter when you connect the AC adapter when you connect the applicable equipment to an external applicable equipment to an external device or a power outlet. device or a power outlet.

### FCC Caution **FCC Caution**

Changes or modifications not expressly Changes or modifications not expressly approved by the party responsible for approved by the party responsible for compliance could void the user's authority to compliance could void the user's authority to operate the equipment. operate the equipment.

### For customers in USA **For customers in USA**

Declaration of Conformity Declaration of Conformity Model Number: DS-2600 Model Number: DS-2600 Trade Name: OLYMPUS Trade Name: OLYMPUS Responsible Party: OLYMPUS AMERICA INC. Responsible Party: OLYMPUS AMERICA INC. Address: 3500 Corporate Parkway, P.O. Box Address: 3500 Corporate Parkway, P.O. Box 610, Center Valley, PA 18034-0610, U.S.A. 610, Center Valley, PA 18034-0610, U.S.A. Telephone Number: 484-896-5000 Telephone Number: 484-896-5000

#### Tested To Comply With FCC Standards Tested To Comply With FCC Standards FOR HOME OR OFFICE USE FOR HOME OR OFFICE USE

This device complies with Part 15 of FCC Rules. This device complies with Part 15 of FCC Rules. Operation is subject to the following two Operation is subject to the following two conditions: conditions:

- (1) This device may not cause harmful (1) This device may not cause harmful interference, and interference, and
- (2) This device must accept any interference (2) This device must accept any interference received, including interference that may received, including interference that may cause undesired operation of this device. cause undesired operation of this device.

### For customers in canada **For customers in canada**

CAN ICES-3 (B)/NMB-3 (B) CAN ICES-3 (B)/NMB-3 (B)

### For customers in Europe **For customers in Europe**

Professional dictation devices from Olympus Professional dictation devices from Olympus are distributed via specially trained and are distributed via specially trained and educated partners. educated partners.

Therefore please contact your local Certified Therefore please contact your local **Certified**  Olympus Partner for Professional Audio **Olympus Partner for Professional Audio**  Systems to get highly qualified support in **Systems** to get highly qualified support in

your language. your language.

Find your local partner with our Dealer Find your local partner with our Dealer Locator on www.olympus-europa.com/voice Locator on www.olympus-europa.com/voice

#### Telephone support (only English speaking): **Telephone support (only English speaking):**

United Kingdom: 0845 521 8588 United Kingdom: 0845 521 8588 (Monday - Friday 8 am - 5 pm GMT) (Monday - Friday 8 am - 5 pm GMT)

Republic of Ireland:00 44 1582 483320 Republic of Ireland: 00 44 1582 483320 (Monday - Friday 8 am - 5 pm GMT) (Monday - Friday 8 am - 5 pm GMT)

Europe, Middle East, Russia & Africa: Europe, Middle East, Russia & Africa: 00 800 7000 1000\* 00 800 7000 1000\* (Monday - Friday 9 am - 6 pm CET) (Monday - Friday 9 am - 6 pm CET)

#### E-mail (only English speaking) **E-mail (only English speaking)**

help@opdsupport.com help@opdsupport.com

#### Hardware repair **Hardware repair**

Please contact our customer support Please contact our customer support center below center below

audio.repair.uk@olympus.eu audio.repair.uk@olympus.eu

Free number: 00 800 - 67 10 84 00\* Free number: 00 800 - 67 10 84 00\*

Charged number +49 40-237 73 899 Charged number +49 40-237 73 899

(Monday - Thursday 8 am - 5 pm, / (Monday – Thursday 8 am - 5 pm, / Friday 8 am - 3:30 pm GMT) Friday 8 am - 3:30 pm GMT)

\*00800-calls are free of charge. \* 00800-calls are free of charge.

Only valid for Germany, Austria, Netherlands, Only valid for Germany, Austria, Netherlands, Belgium, France, Italy, Denmark, Switzerland, Belgium, France, Italy, Denmark, Switzerland, Portugal, Norway, Sweden, Finland, Spain, Czech, Portugal, Norway, Sweden, Finland, Spain, Czech, Republic, Hungary, Poland, Iceland, Bulgaria, Israel, Republic, Hungary, Poland, Iceland, Bulgaria, Israel, Latvia, Lithuania, Estonia, Russia, South Africa. Latvia, Lithuania, Estonia, Russia, South Africa. Some phone service providers do not permit Some phone service providers do not permit access to 00800 numbers or require an additional access to 00800 numbers or require an additional prefix. Charges may apply here. Please contact prefix. Charges may apply here. Please contact your service provider directly for more details. your service provider directly for more details.

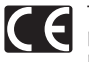

The "CE" mark indicates that this The "CE" mark indicates that this product complies with the European product complies with the European requirements for safety, health, requirements for safety, health, environment and customer environment and customer protection. CE-mark products are for protection. CE-mark products are for sale in Europe. sale in Europe.

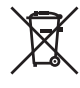

This symbol [crossed-out wheeled This symbol [crossed-out wheeled bin WEEE Annex IV] indicates bin WEEE Annex IV] indicates separate collection of waste separate collection of waste electrical and electronic equipment electrical and electronic equipment in the EU countries. Please do not in the EU countries. Please do not throw the equipment into the throw the equipment into the domestic refuse. Please use the domestic refuse. Please use the return and collection systems return and collection systems available in your country for the available in your country for the disposal of this product. disposal of this product.

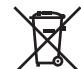

This symbol [crossed-out wheeled This symbol [crossed-out wheeled bin Directive 2006/66/EC Annex II] bin Directive 2006/66/EC Annex II] indicates separate collection of indicates separate collection of waste batteries in the EU countries. waste batteries in the EU countries. Please do not throw the batteries Please do not throw the batteries into the domestic refuse. Please use into the domestic refuse. Please use the return and collection systems the return and collection systems available in your country for the available in your country for the disposal of the waste batteries. disposal of the waste batteries.

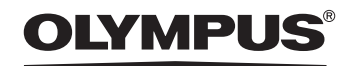

#### OLYMPUS CORPORATION OLYMPUS CORPORATION

2951 Ishikawa-machi, Hachioji-shi, Tokyo 192-8507, Japan 2951 Ishikawa-machi, Hachioji-shi, Tokyo 192-8507, Japan

http://www.olympus.com **http://www.olympus.com**

#### OLYMPUS AMERICA INC. OLYMPUS AMERICA INC.

3500 Corporate Parkway, P.O. Box 610, Center Valley, PA 18034-0610, U.S.A. 3500 Corporate Parkway, P.O. Box 610, Center Valley, PA 18034-0610, U.S.A. E-mail: Audio@olympus.com E-mail: Audio@olympus.com

#### http://www.olympusamerica.com **http://www.olympusamerica.com**

### OLYMPUS EUROPA SE & CO. KG OLYMPUS EUROPA SE & CO. KG

(Premises) Wendenstrasse 14— 18, 20097 Hamburg, Germany (Premises) Wendenstrasse 14 – 18, 20097 Hamburg, Germany Tel. +49 40 - 23 77 3-0 Tel. +49 40 - 23 77 3-0 (Goods delivery) Modul H, Willi-Bleicher Str. 36, 52353 Duren, Germany (Goods delivery) Modul H, Willi-Bleicher Str. 36, 52353 Düren, Germany

(Letters) Postfach 10 49 08, 20034 Hamburg, Germany (Letters) Postfach 10 49 08, 20034 Hamburg, Germany

http://www.olympus-europa.com **http://www.olympus-europa.com**

#### OLYMPUS AUSTRALIA PTY LTD. OLYMPUS AUSTRALIA PTY LTD.

Level 4, 97 Waterloo Road,Macquarie Park NSW 2113 Level 4, 97 Waterloo Road,Macquarie Park NSW 2113

Tel: +61 2 9886 3992 Tel: +61 2 9886 3992

#### http://www.olympus.com.au **http://www.olympus.com.au**